### LEARNING FROM IOS ANIMATIONS Justin Miller • Mapbox

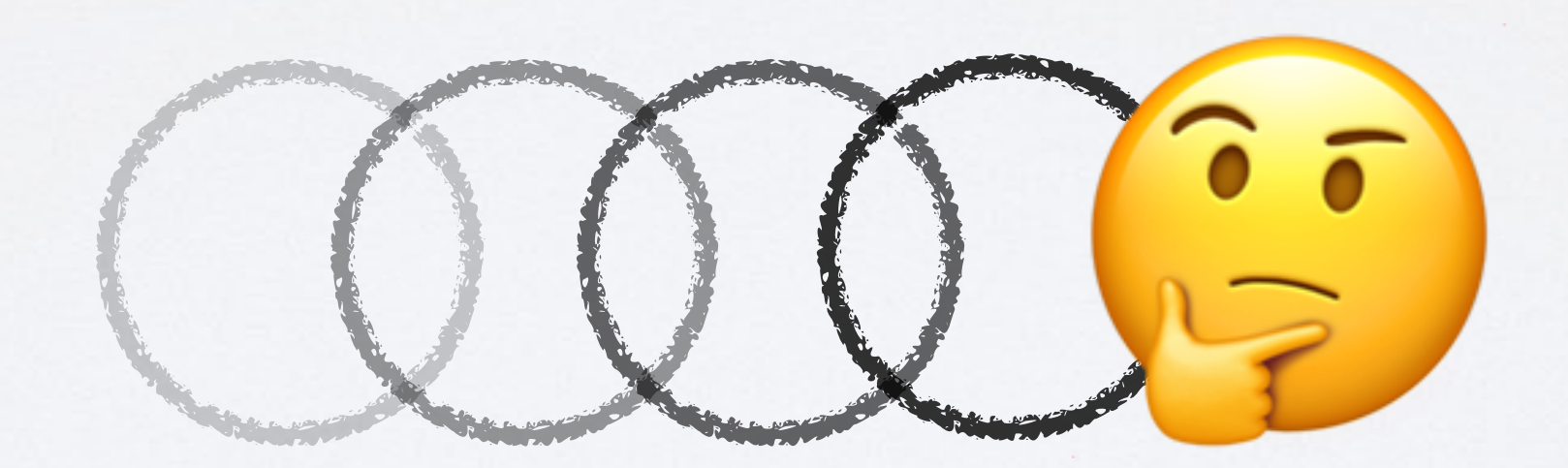

*The animation foundations in iOS are welldesigned, intuitive, and powerful.* 

What can we learn about how they are built, the *capabilities that they give, and the assumptions*  that they are built upon, that we can bring to our *own software design?*

## PERSONAL INTRO

• I've been programming for work for 20 years & have been using Apple technologies for 15 of those

• Perl, PHP, Objective-C, C, C++, Java, Swift (also Bash)

• I've been both an app builder and a tool builder

• I have always admired Apple's API design

### MAPBOX INTRO

### • We're building developer tools for maps & location

- Customized map appearance & function
- We recently added "runtime styling"
- 

• I have had to think a lot lately about animations

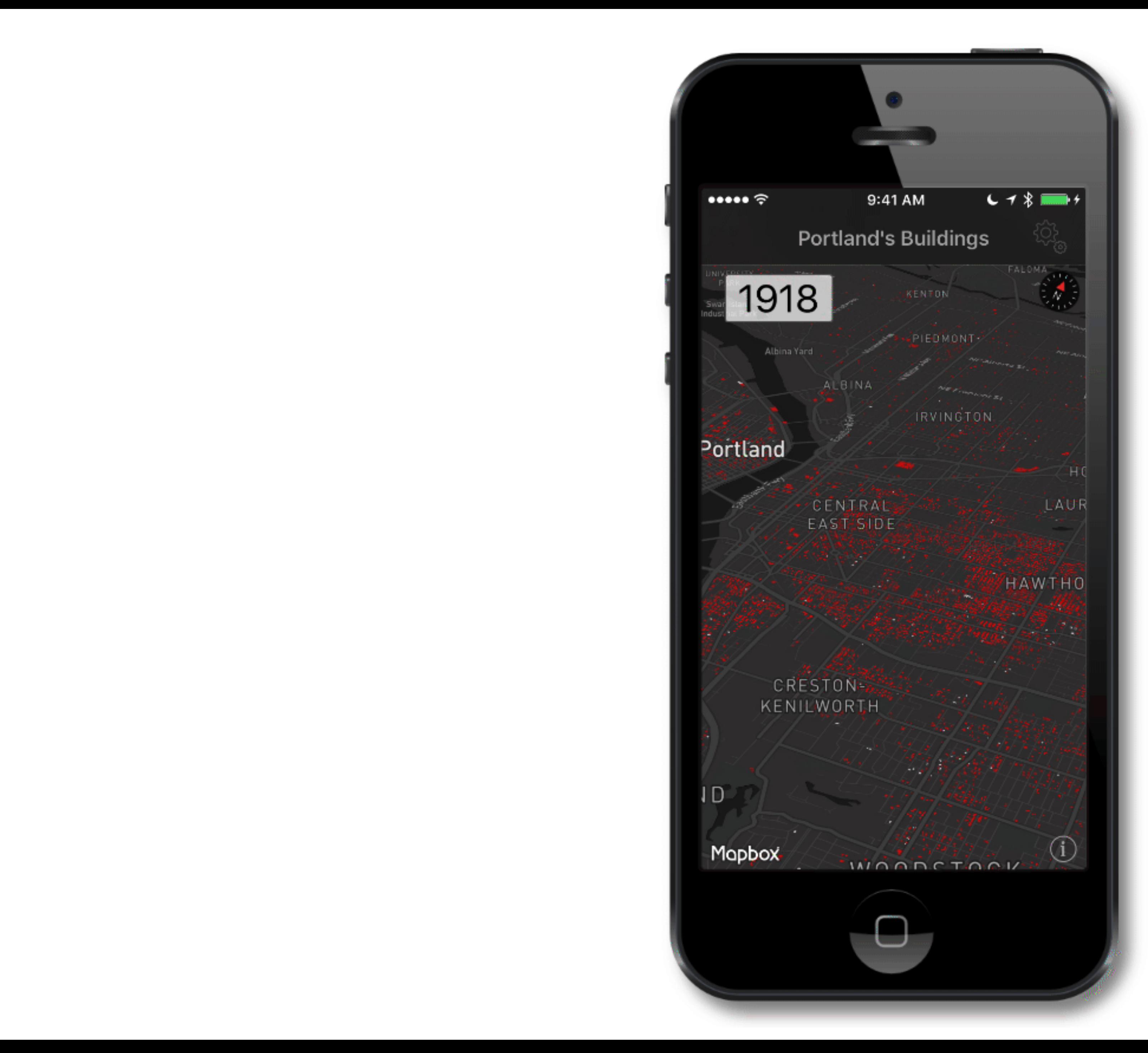

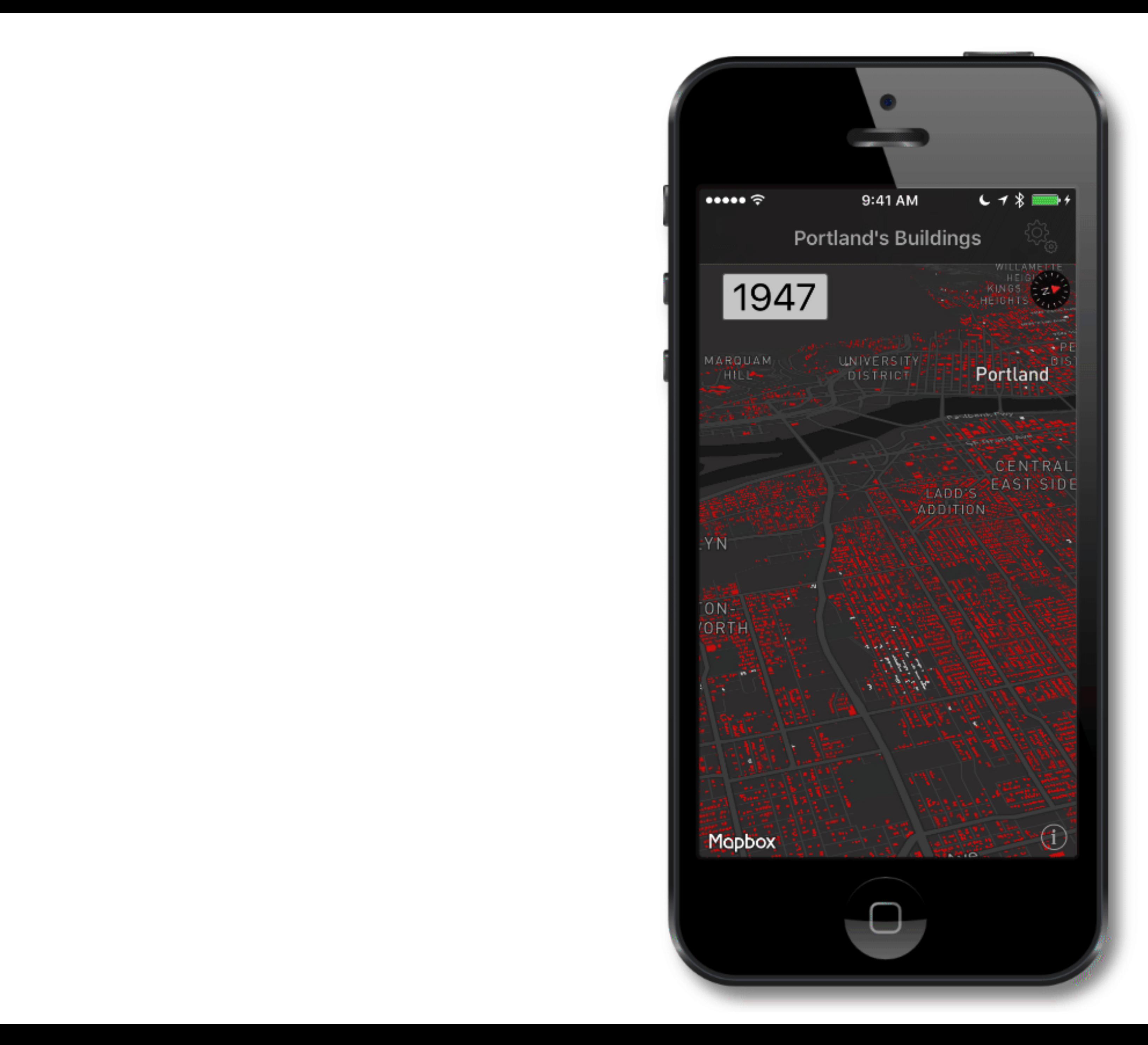

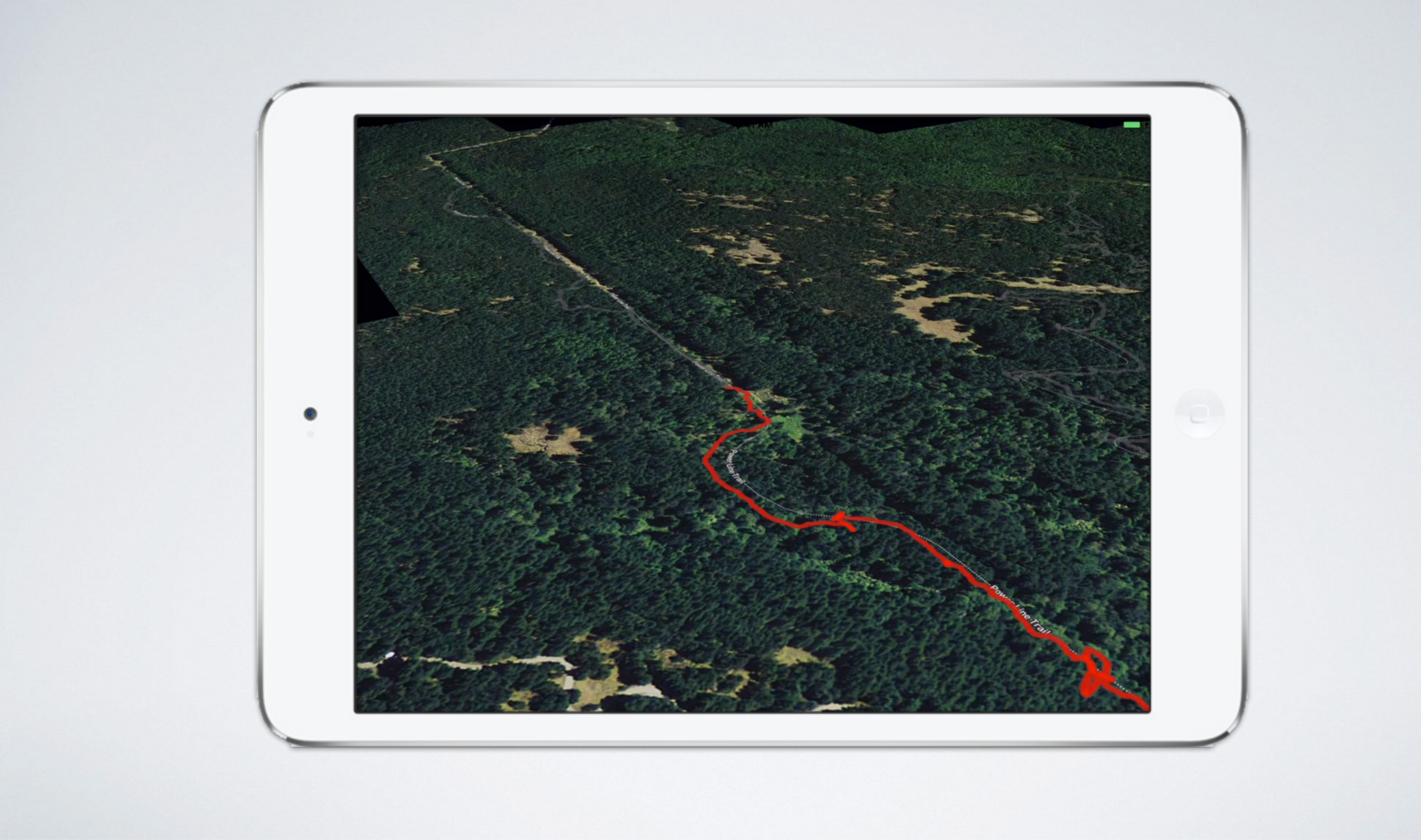

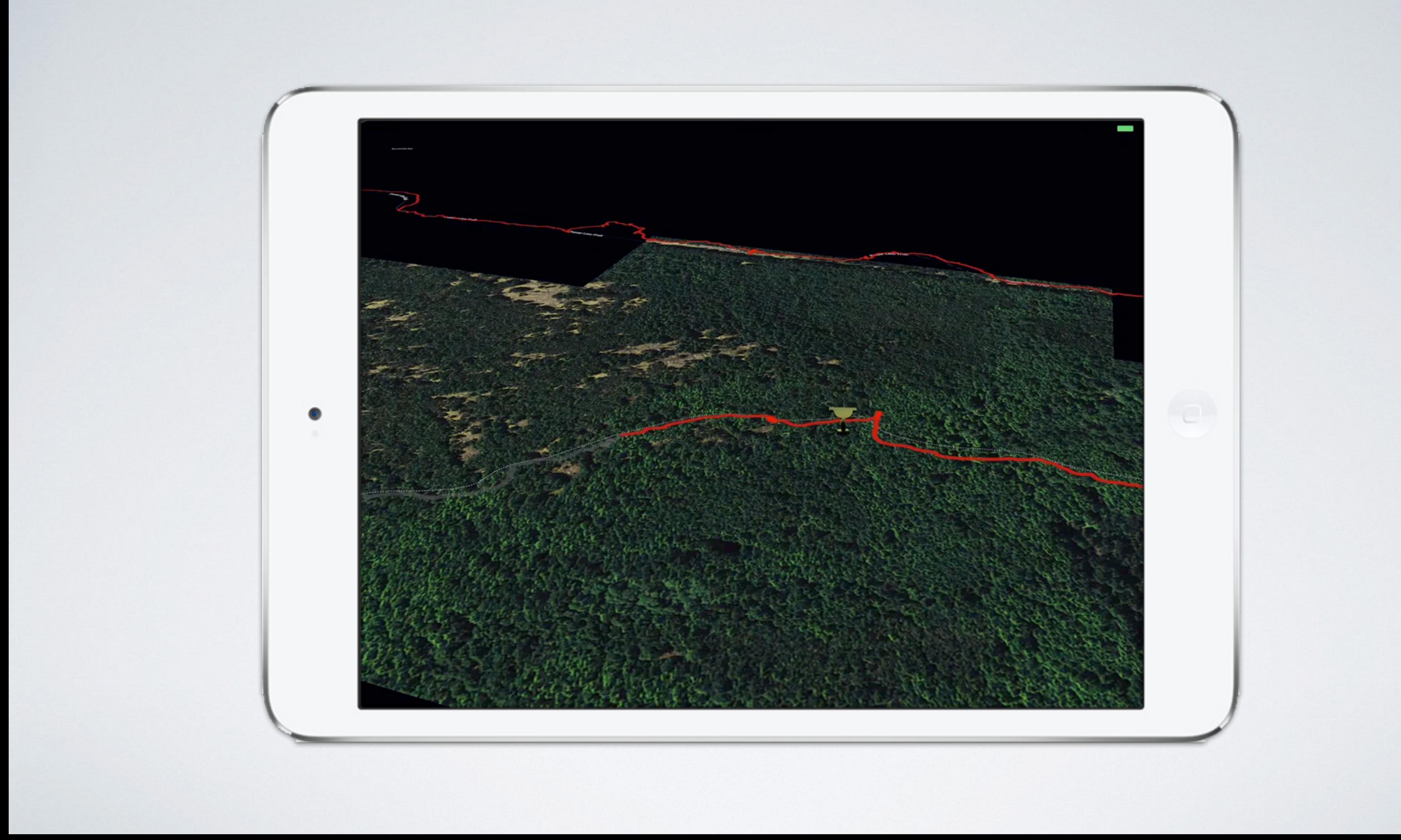

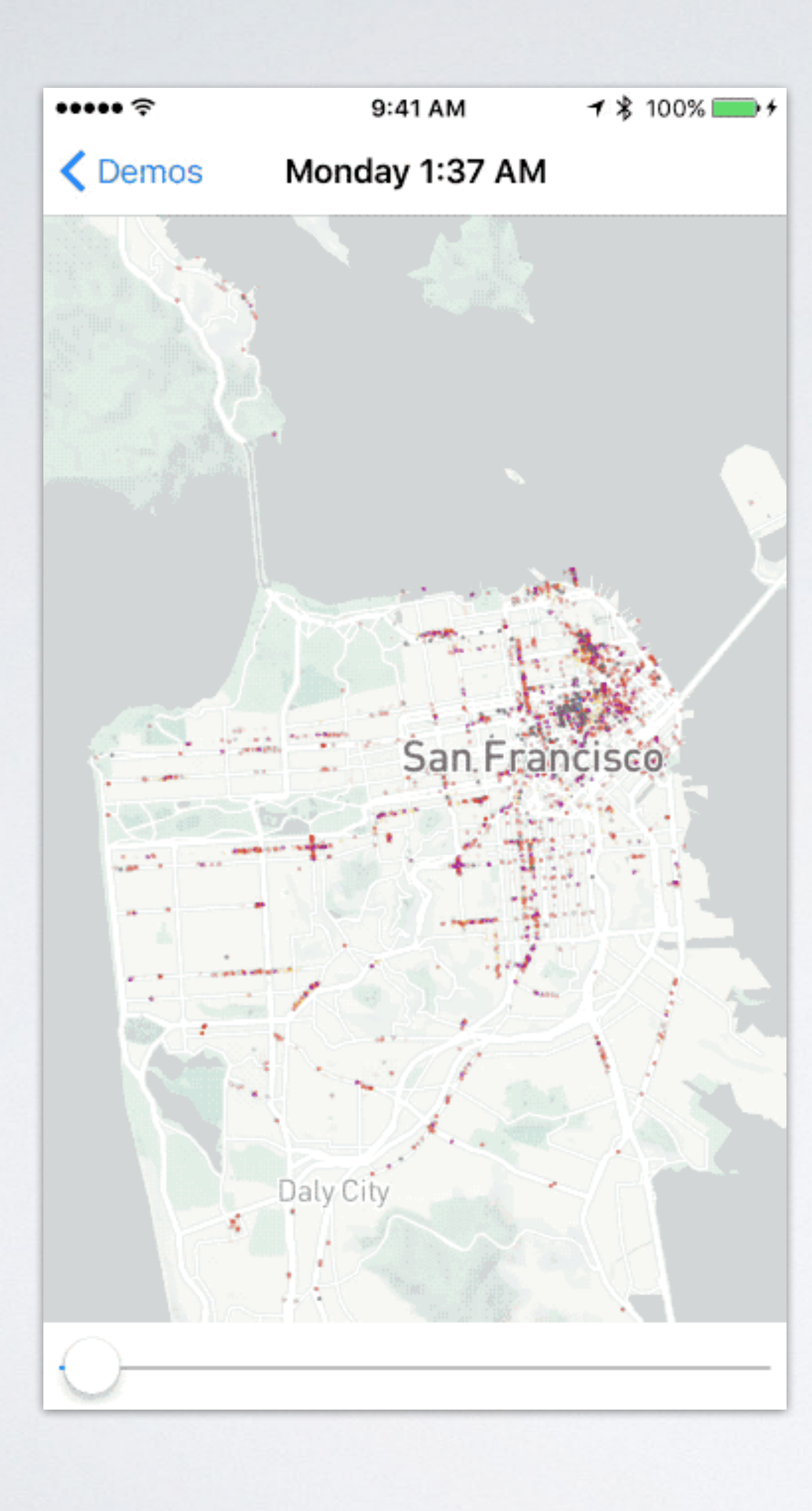

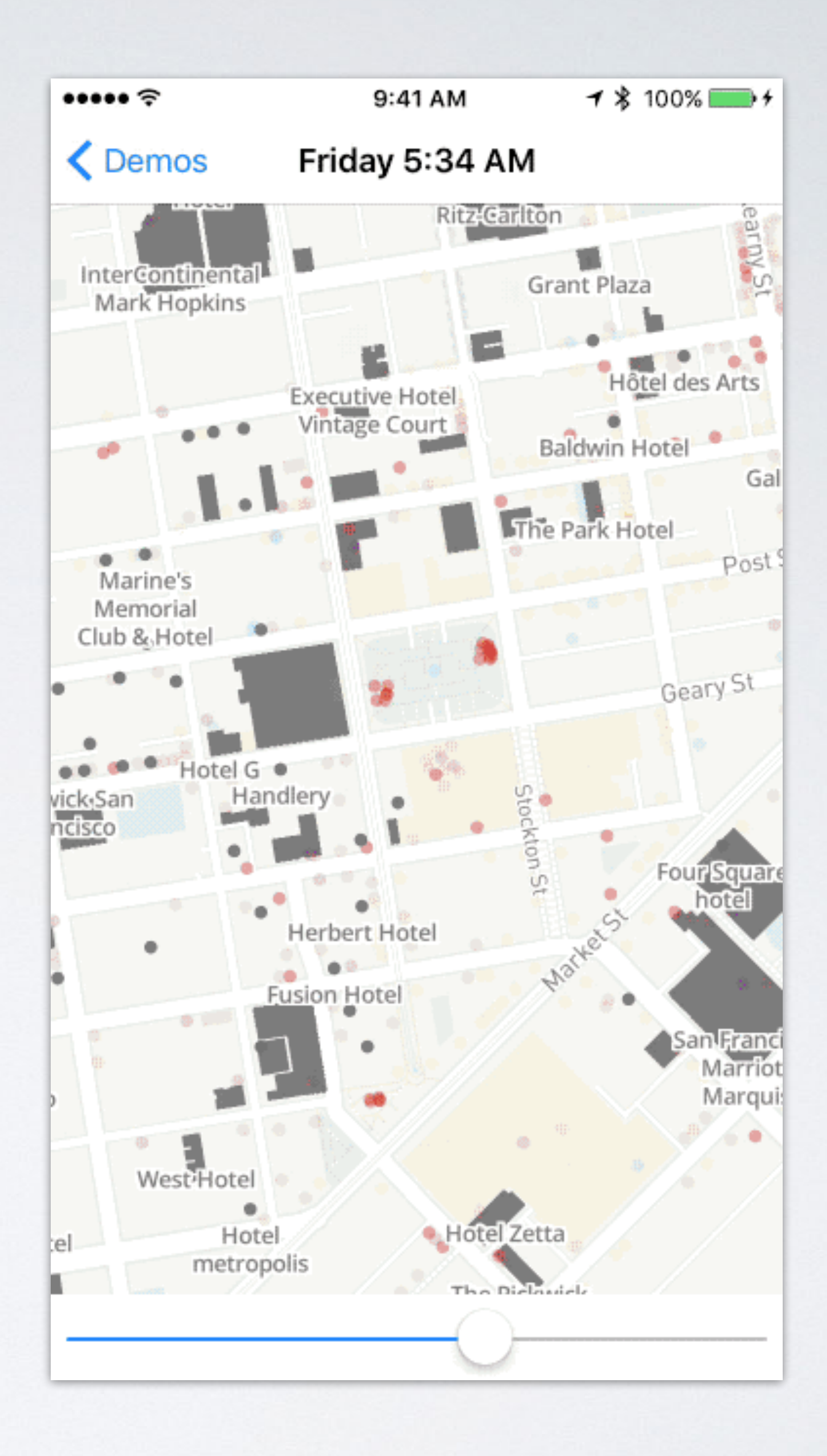

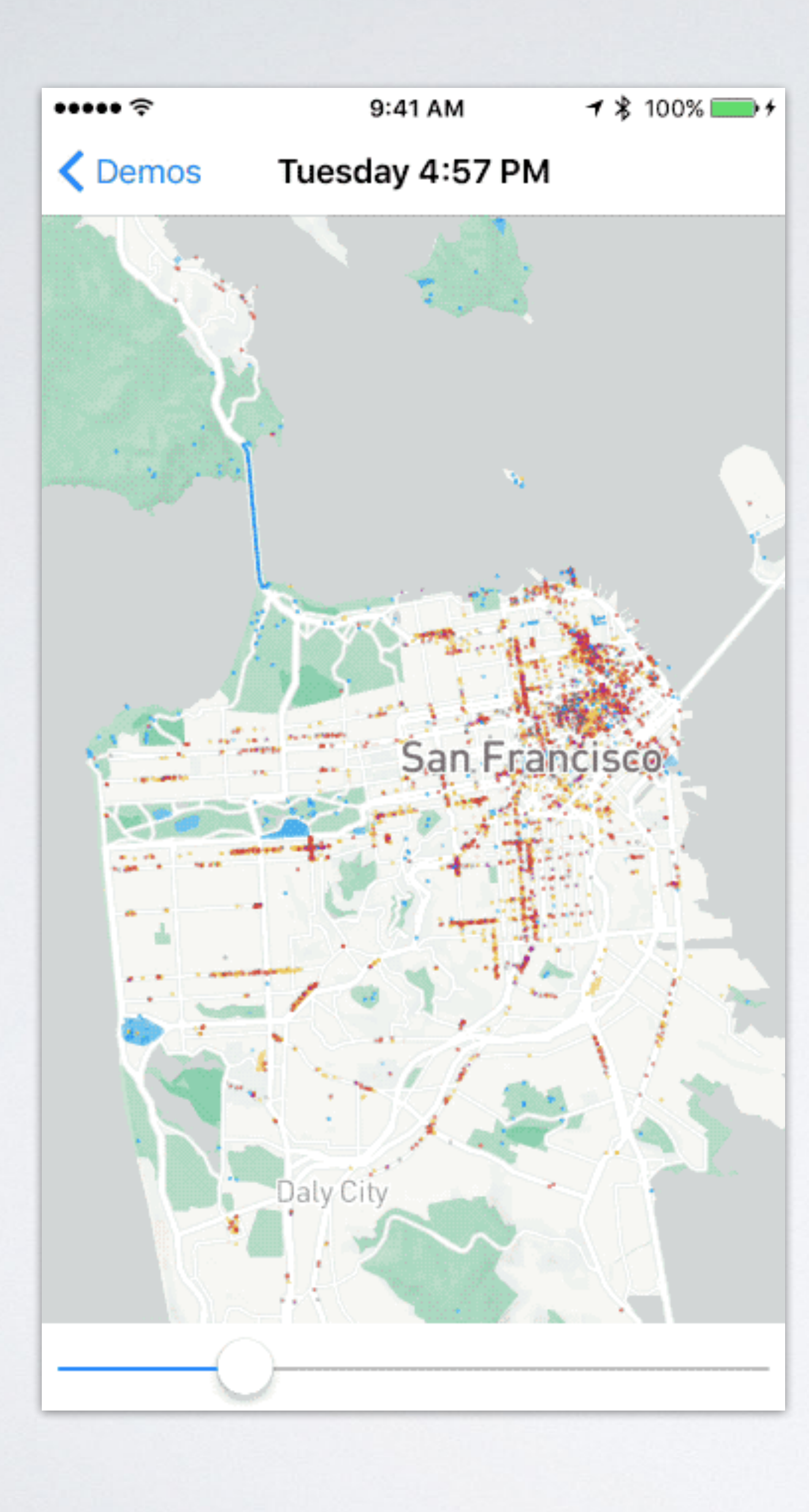

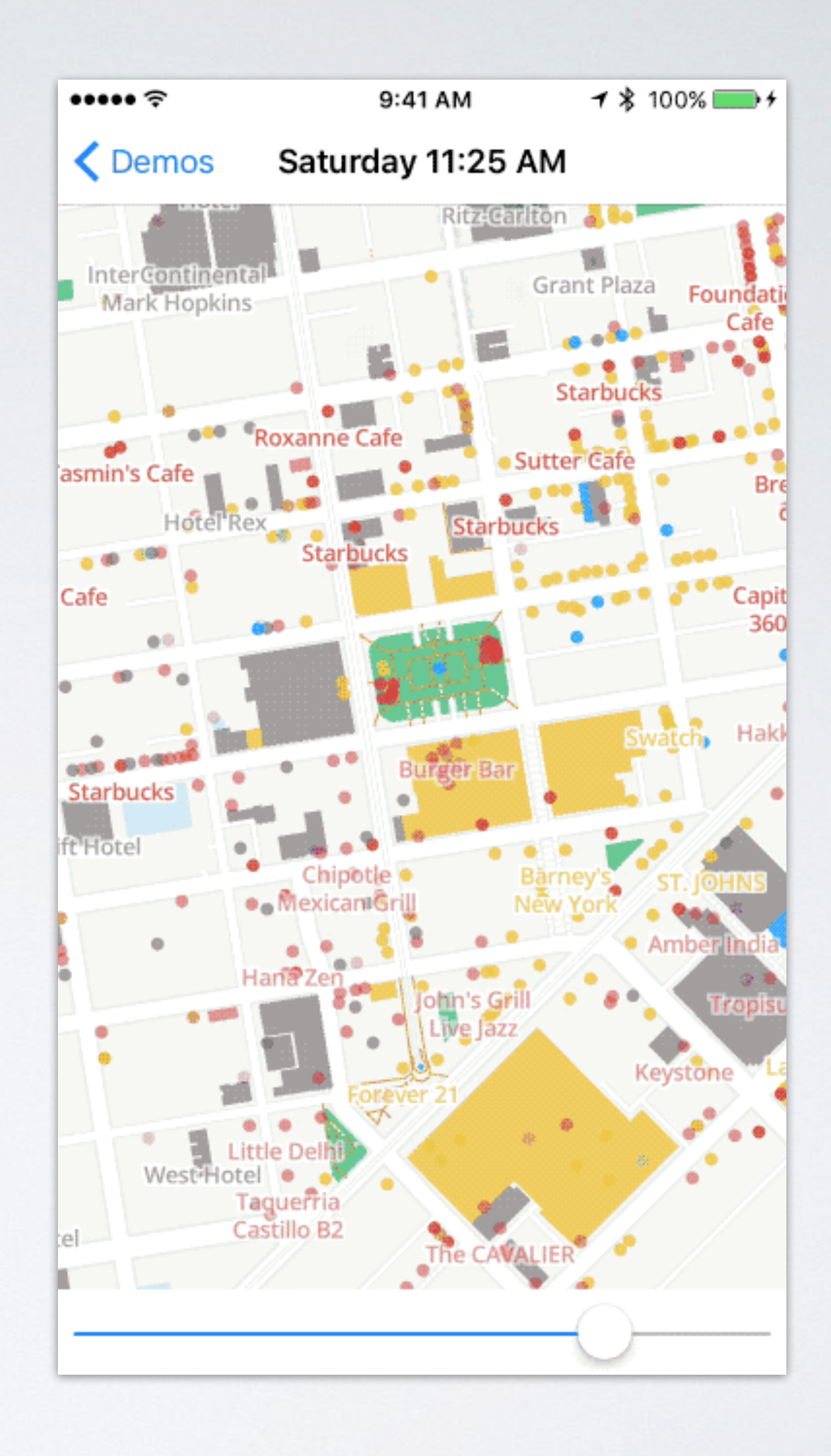

### WHAT ARE ANIMATIONS?

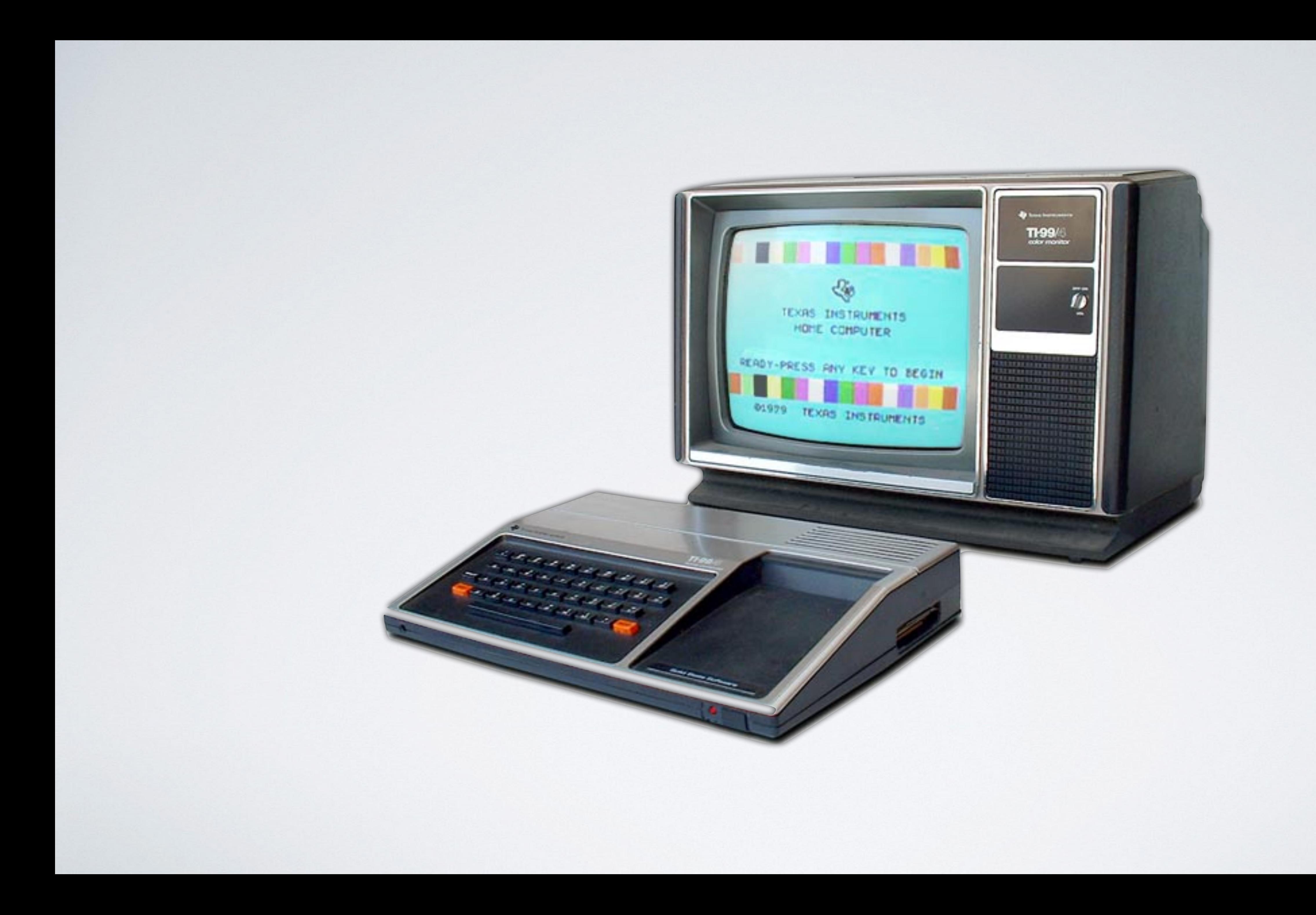

## MR. BOJANGLES

![](_page_12_Picture_1.jpeg)

### *Bill "Bojangles" Robinson, 1878-1949*

### MR. BOJANGLES

- 
- Absolute simplest possible animation
	-

• Probably the first programming that I can remember

• Intro to animation for the TI-99/4A computer (1979)

• Two frames swapped in time, coincident in position

### First Figure

![](_page_14_Picture_24.jpeg)

the company of the first state is a set of the state of the state of the state of the state of the state of the

### **INPUT**

### **CHAR** Worksheet

### Second Figure

![](_page_15_Picture_20.jpeg)

### **INPU**

### **CHAR Worksheet**

![](_page_16_Picture_24.jpeg)

- 3C3C3C4484" 3C3C3C2221"  $128, A$$  $29, B$$  $13, 2, 16)$  $12, 16, 128)$ TO 100
- $12, 16, 129$ T0 100

![](_page_16_Picture_3.jpeg)

![](_page_17_Figure_0.jpeg)

![](_page_17_Picture_3.jpeg)

![](_page_18_Picture_3.jpeg)

![](_page_18_Picture_4.jpeg)

![](_page_19_Picture_24.jpeg)

- 3C3C3C4484" 3C3C3C2221"  $128, A$$  $29, B$$  $13, 2, 16)$  $12, 16, 128)$ TO 100
- $12, 16, 129$ T0 100

![](_page_19_Picture_3.jpeg)

## ANIMATIONS ARE COMMUNICATION

### • Hello, friends!

- Merhaba, arkadaşlar!
- We can tell the user with text
- Or we can show the user with animation Row 5

![](_page_20_Figure_7.jpeg)

![](_page_20_Picture_8.jpeg)

## ANIMATIONS ARE COMMUNICATION

### • Hello, friends!

- Merhaba, arkadaşlar!
- We can tell the user with text
- Or we can show the user with animation

![](_page_21_Figure_7.jpeg)

![](_page_21_Picture_8.jpeg)

### IOS ANIMATION PLATFORM

- obsession with 60FPS
- 

• iOS has very high animation performance and an

• Mature animation API which debuted for macOS (OS X) and was there from the start for iOS

### IOS ANIMATIONS ARE PERVASIVE

- happen
- sense of place, context, and movement

• You might not even notice many places that they

• But they are used through the base OS to give a

### APP NAVIGATION

![](_page_24_Picture_6.jpeg)

![](_page_24_Picture_7.jpeg)

### APP NAVIGATION

![](_page_25_Figure_1.jpeg)

![](_page_25_Figure_2.jpeg)

### John Firebaugh co] [mapbox/hey] The one wl

Tom, you were the first pers knew or talked to at Mapbox

### **O** Pratik Yadav

co [mapbox/hey] Patent Dor **&** @kathleenlu09 Our versi donuts - You are receiving

### • Paul Veugen

co [mapbox/hey] Building a l @brendanmcfarland I just ta management positions in the

### Poorni Badrinath

co [mapbox/hey] Mapbox St It was awesome to be a part Thanks @mapbox/peru-offic

### • Vladimir Agafonkin cc [mapbox/hey] All Hands r @dhcole @zmully the sound

**Updated Just Now** 4,872 Unread

![](_page_25_Picture_13.jpeg)

### INDICATING MOTION OR ACTIVITY

 $\bullet \bullet \bullet \bullet \mathrel{\widehat{\mathop{\sim}}\nolimits}$ 

00:00

![](_page_26_Picture_3.jpeg)

 $+$ 

add call

![](_page_26_Figure_6.jpeg)

## INDICATING MOTION OR ACTIVITY

![](_page_27_Picture_1.jpeg)

![](_page_28_Picture_1.jpeg)

![](_page_28_Picture_2.jpeg)

![](_page_28_Picture_4.jpeg)

arm Πo Social

![](_page_28_Picture_6.jpeg)

![](_page_29_Picture_1.jpeg)

![](_page_29_Picture_2.jpeg)

![](_page_30_Figure_1.jpeg)

![](_page_31_Figure_1.jpeg)

![](_page_32_Figure_1.jpeg)

## CORE ANIMATION

- (then-secret) iPhone team
- Implicit animation model
	- Don't have to build animation objects
	- Interpolation is handled automatically

# • Introduced in OS X 10.5 ("Leopard", 2007) via

LET'S SEE HOW IT WORKS

- Visual building block (the view) exists on screen
- A view can contain anything
- 
- default

• Views are backed by **layers**, which are their bitmap representations—a sort of snapshot of their contents

• Core Animation animates layer property changes by

![](_page_35_Figure_0.jpeg)
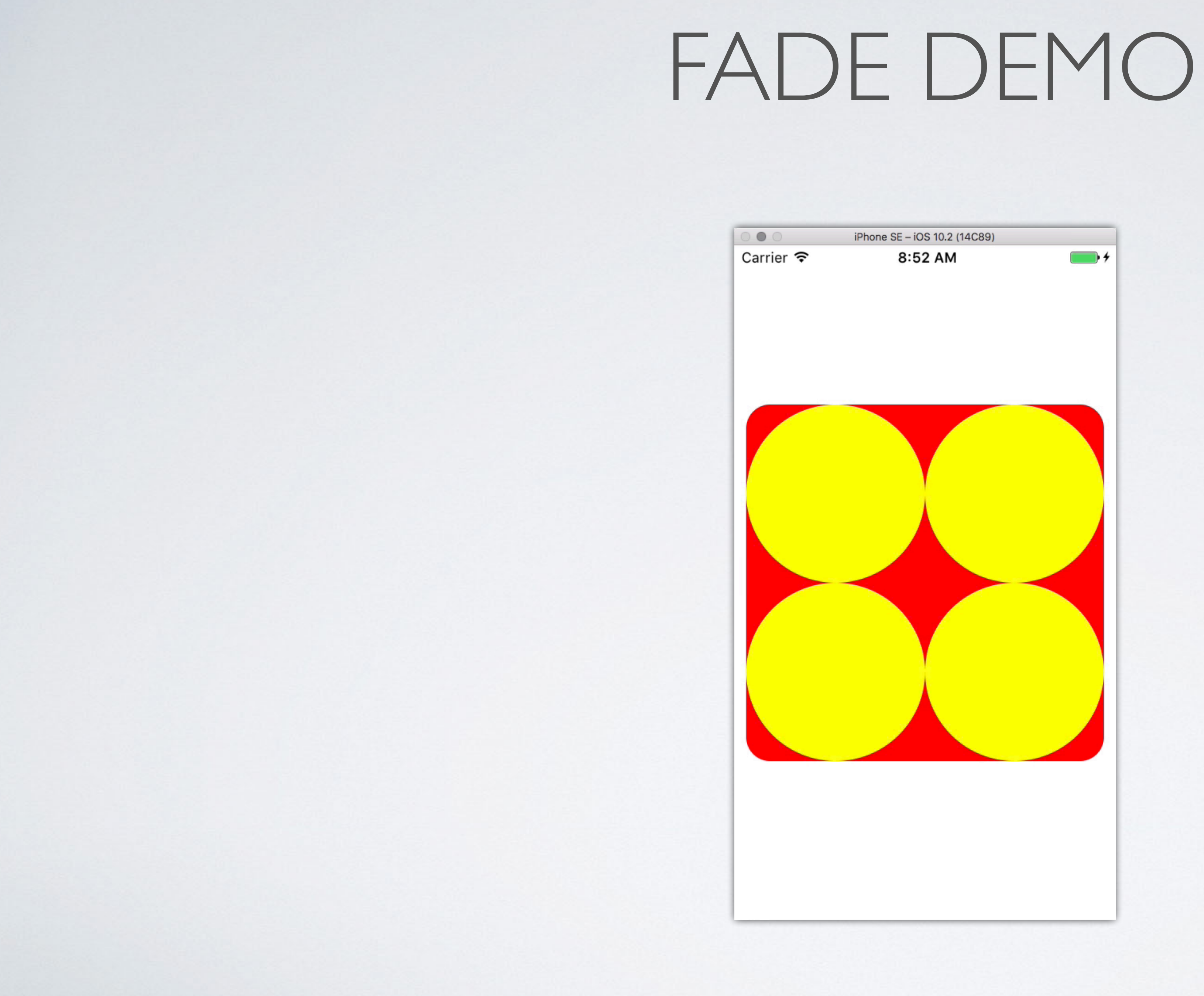

 $let$  sublayer =  $CALayer()$  $sublayer.backgroundColor = UIColor.yellow.cgColor$ sublayer.cornerRadius =  $size / 2$  $sublayer.open$ view.layer.addSublayer(sublayer)

layer.opacity =  $(\text{layer.oparity} == 1 ? 0 : 1)$ 

## THE CODE

```
sublayer-frame = CGRect(x: x, y: y, width: size, height: size)
```
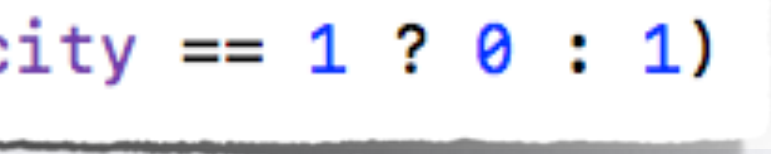

THAT'S IT?

LESSON #1: DISCOVERABILITY

# ENHANCING DISCOVERABILITY

• Piggyback on things you are doing in nearby APIs (here, layer property changes)

• Consider opting in to a behavior by default

# ENHANCING DISCOVERABILITY

### • Build SDKs?

- Database initial data
- View default background color
- First run demo
- Build apps?
	- Default populated data
	- Partially-hidden content to encourage gestures

# SLOPES

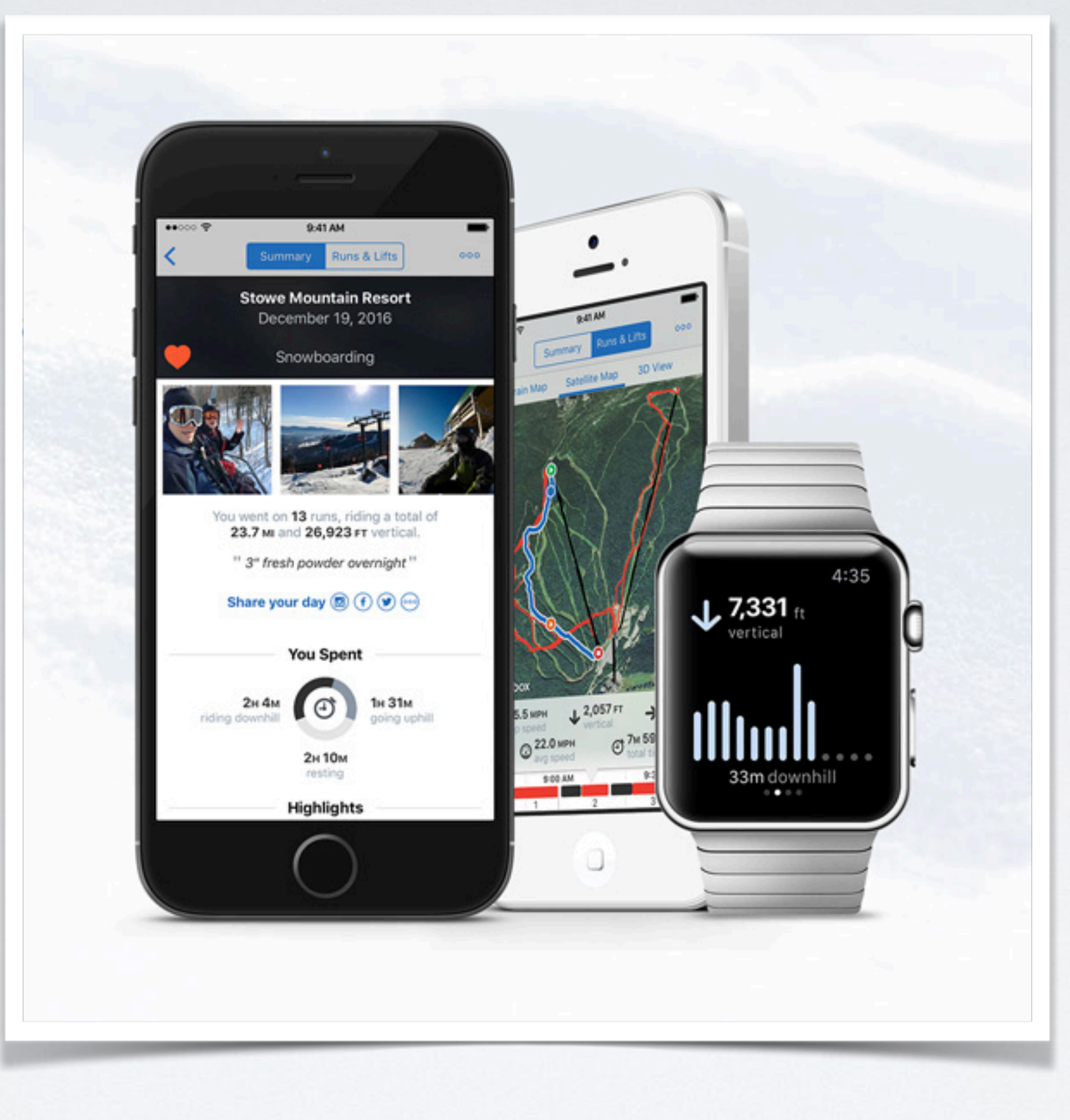

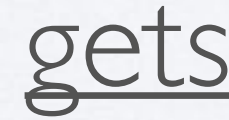

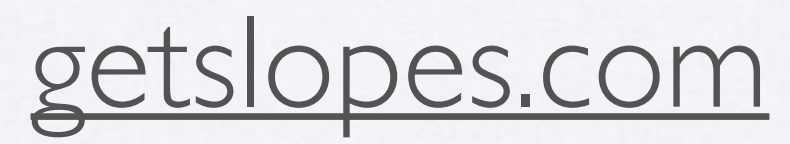

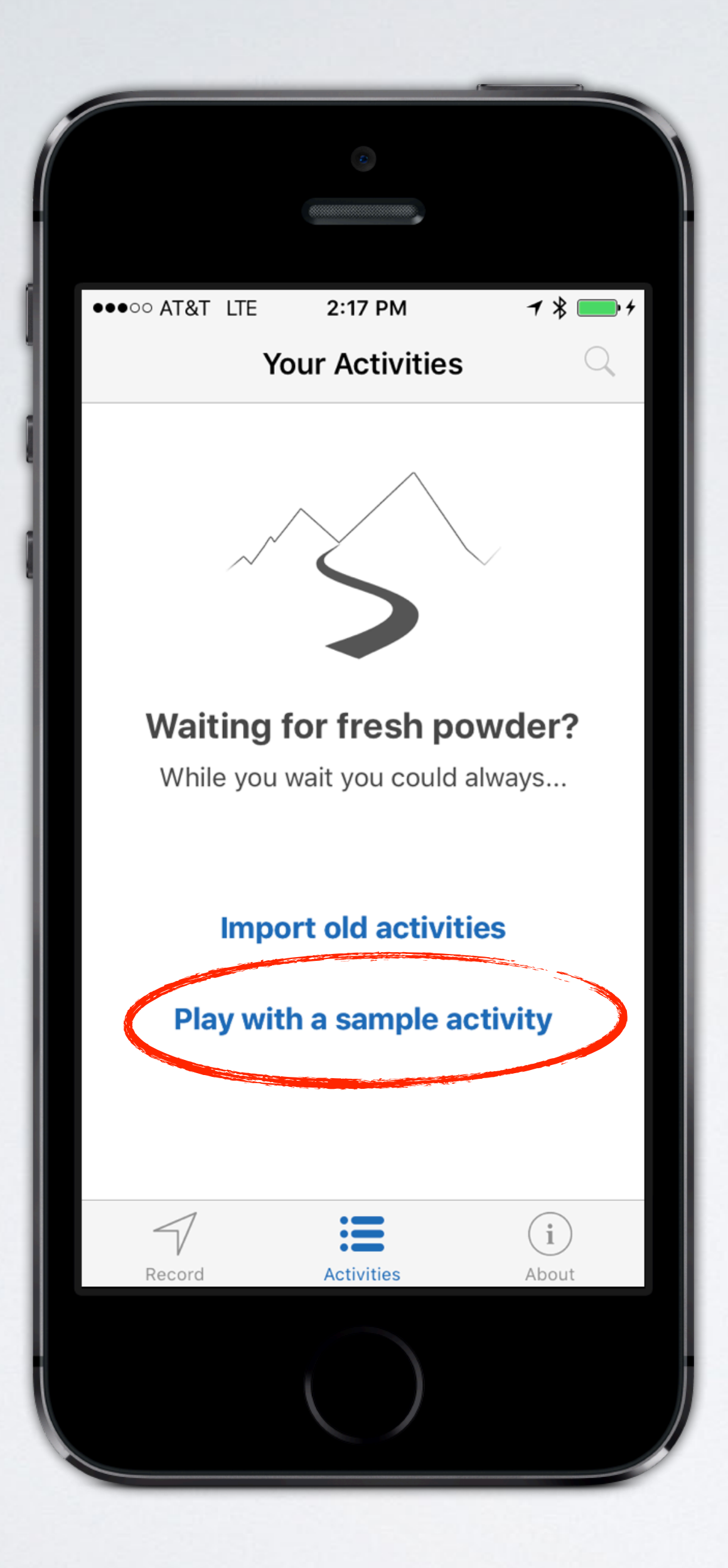

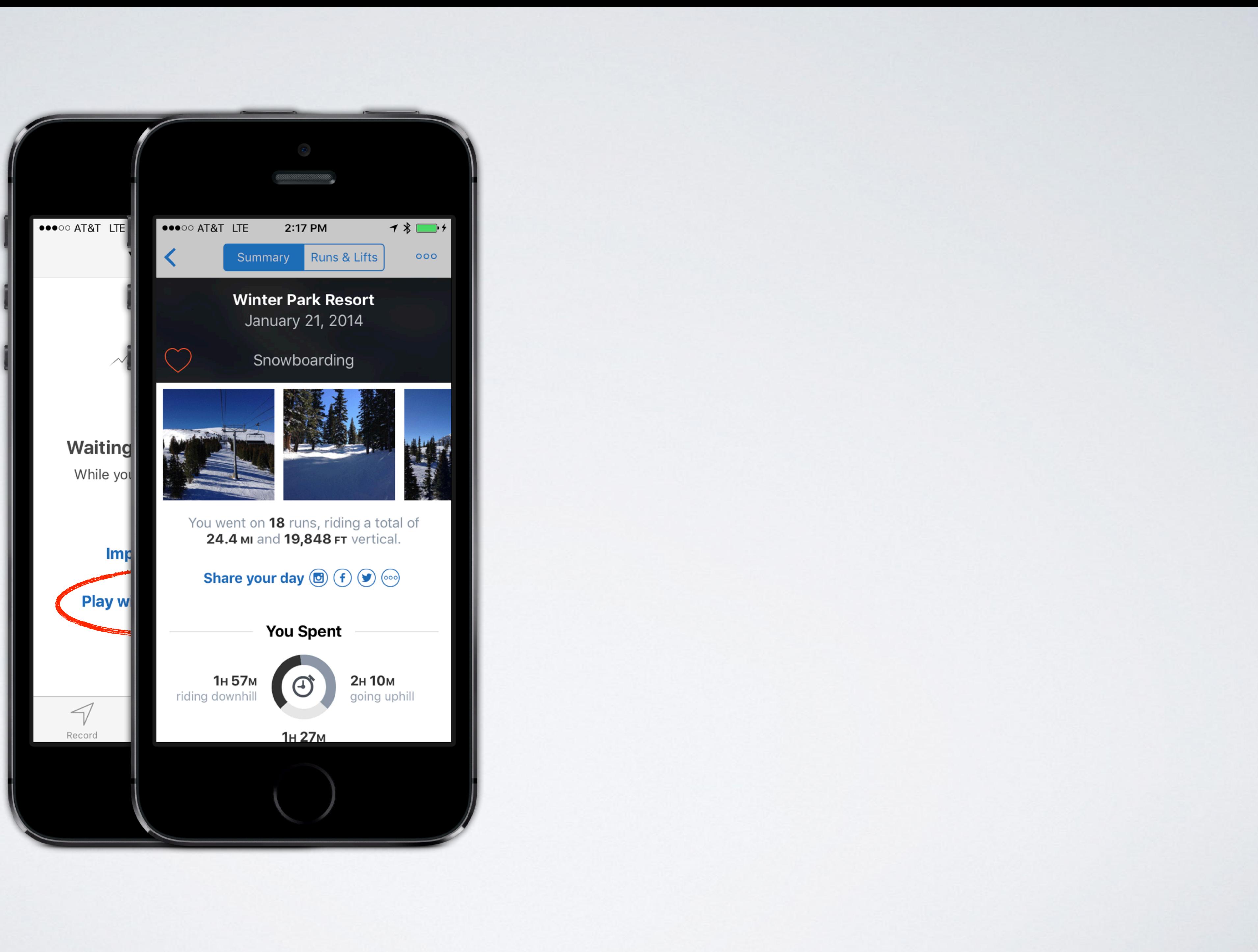

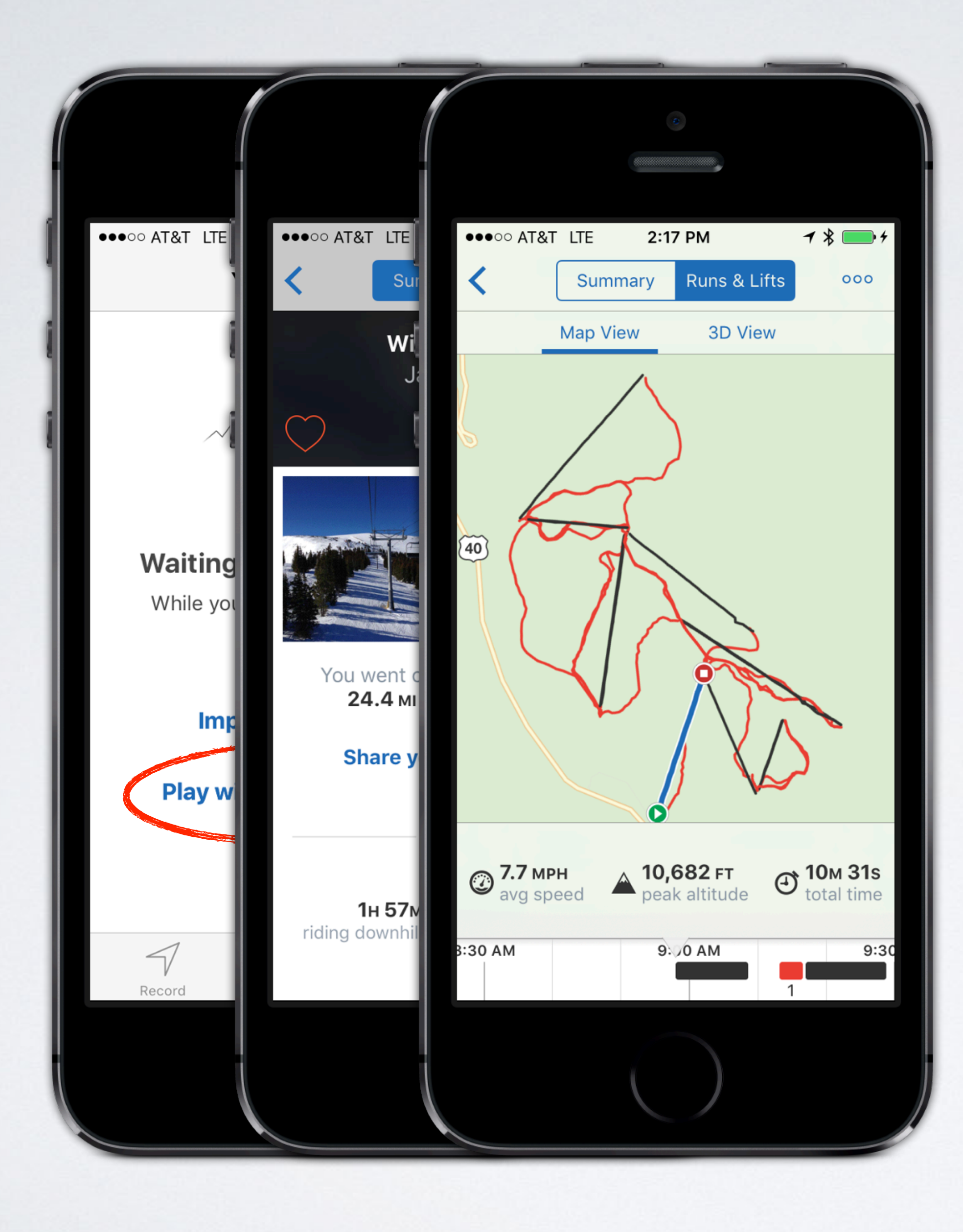

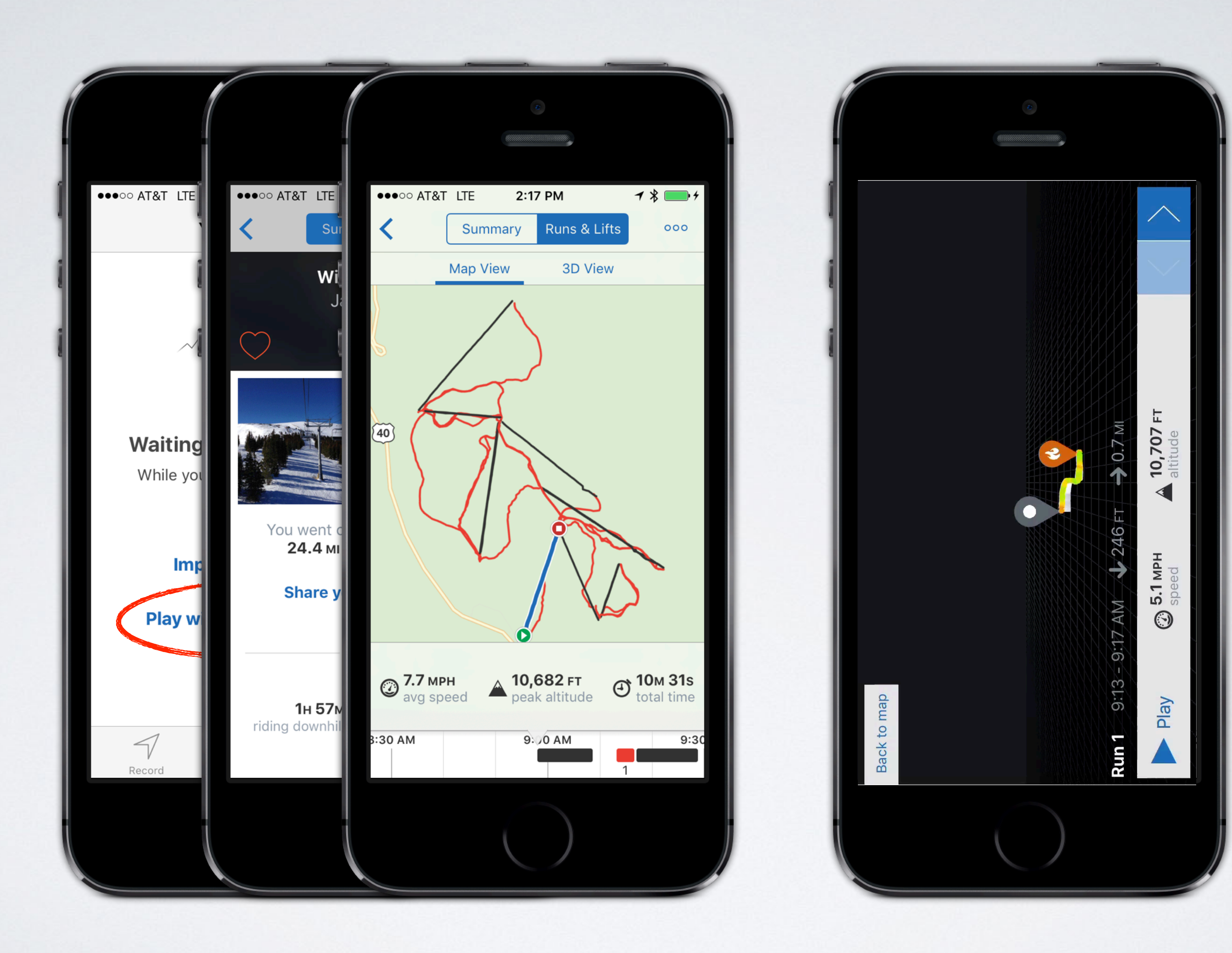

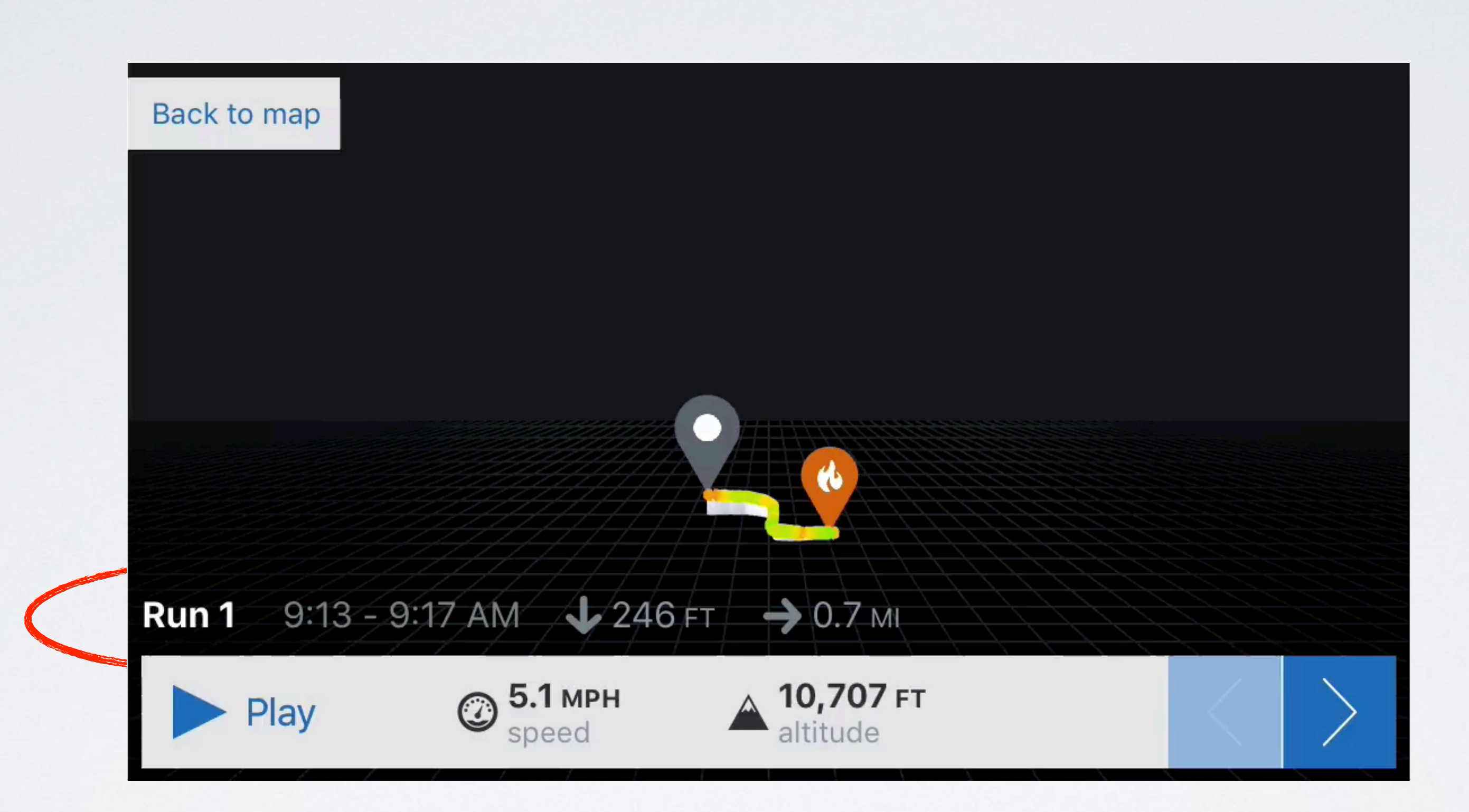

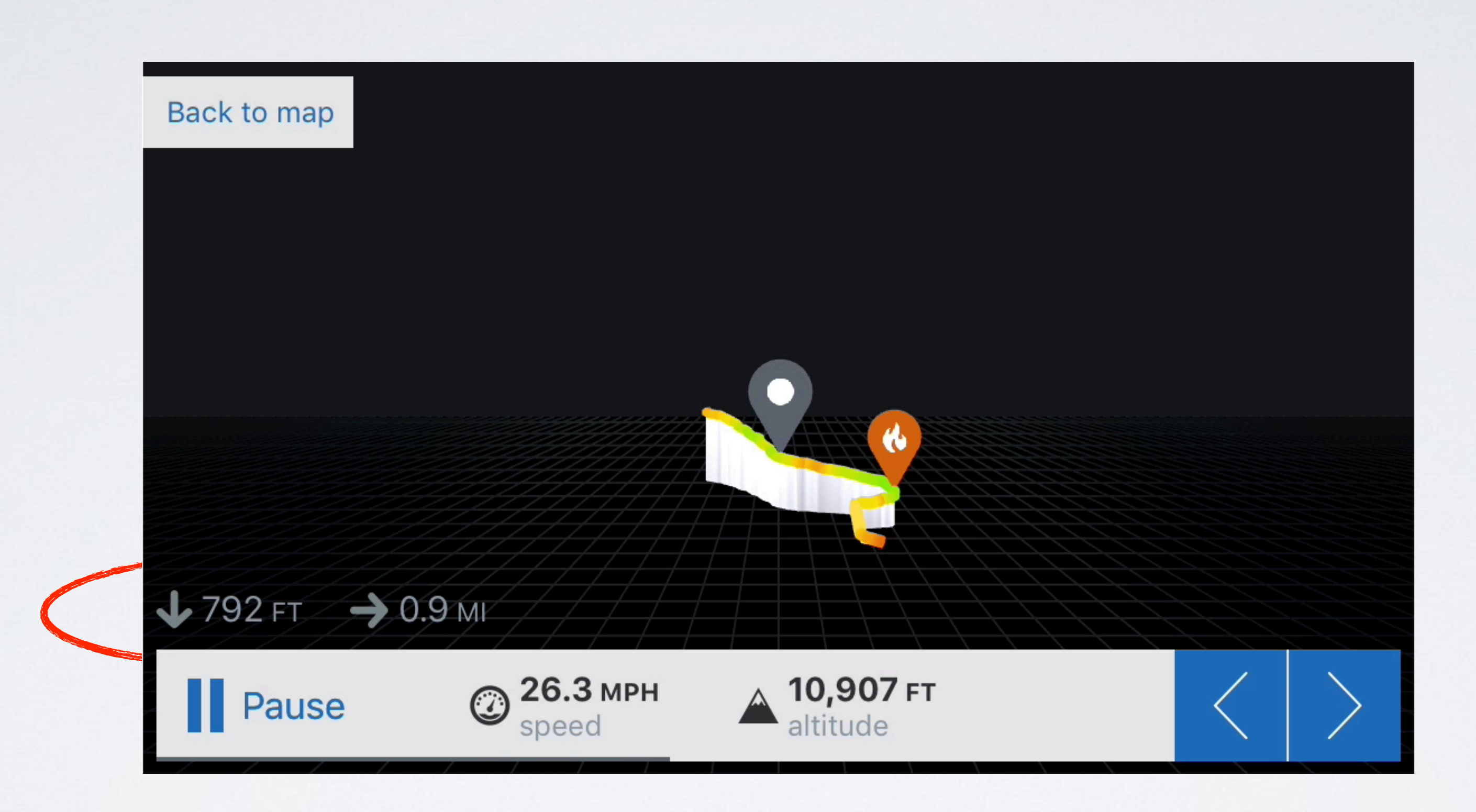

# THERE IS A **LOT** MORE!

- Explicit animations
- Complex animation building blocks
- Keyframe animations
- Custom properties
- Per-property runtime checks for actions
- Replicated layers
- Nested transactions
- Transitions between views and layers

LESSON #2: FLEXIBILITY

# FLEXIBILITY

### • Allows for uses beyond the primary use case

• But doesn't bog down the primary use case

• Instead of just setting property values, you construct animation objects

• Able to customize parameters on individual animations

let animation = CABasicAnimation(keyPath: "borderColor")  $animation.duration = 2$  $animation. timingFunction = CAMediaTimingFunction($ name: kCAMediaTimingFunctionLinear animation.fromValue = layer.borderColor  $animation.toValue = UIColor.cyan.cgColor$ animation.isRemovedOnCompletion = false  $animation.fillMode = kCAFillModel$ layer.add(animation, forKey: "borderColor")

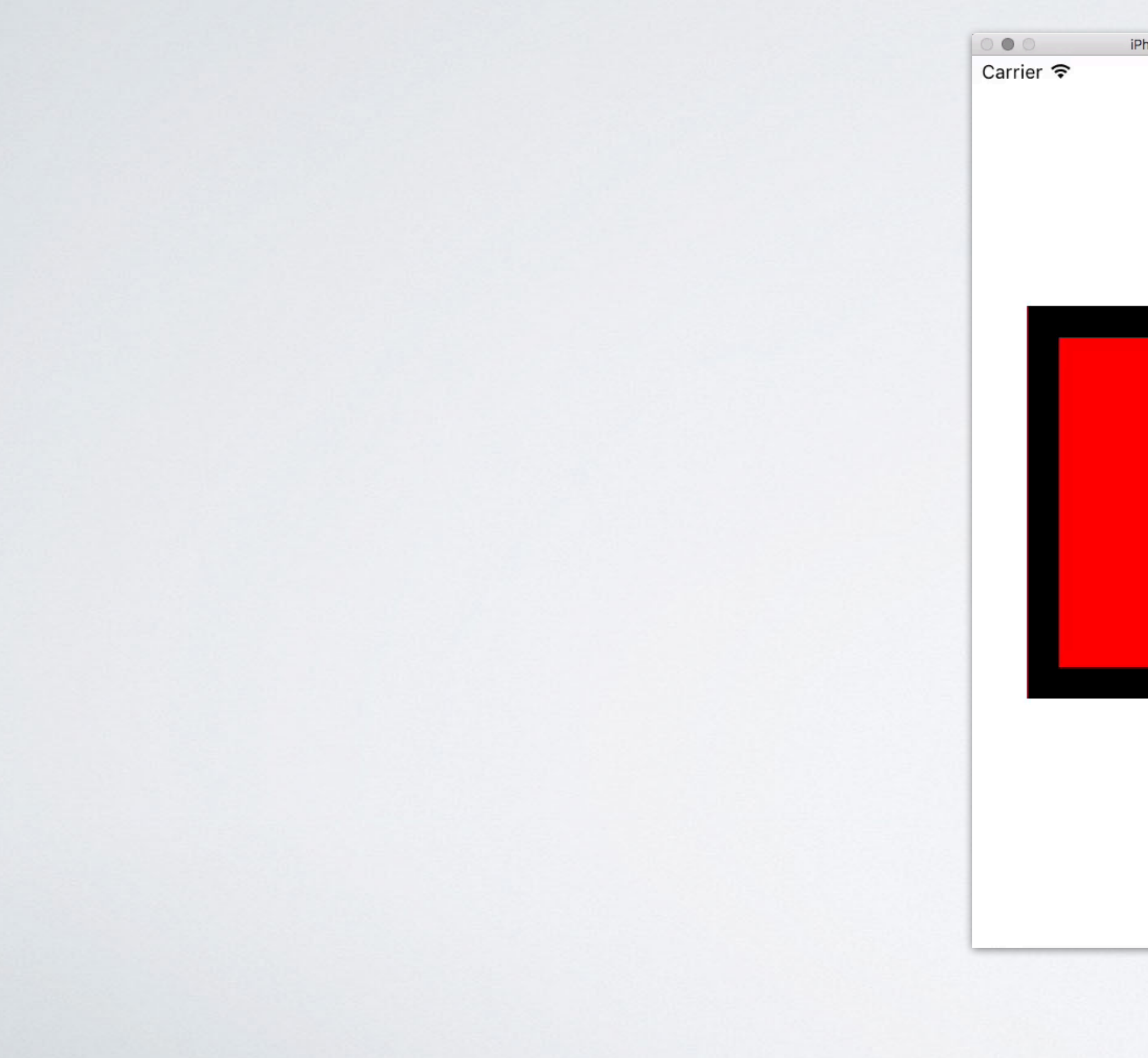

iPhone SE - iOS 10.2 (14C89) 8:44 AM  $\blacksquare$ 

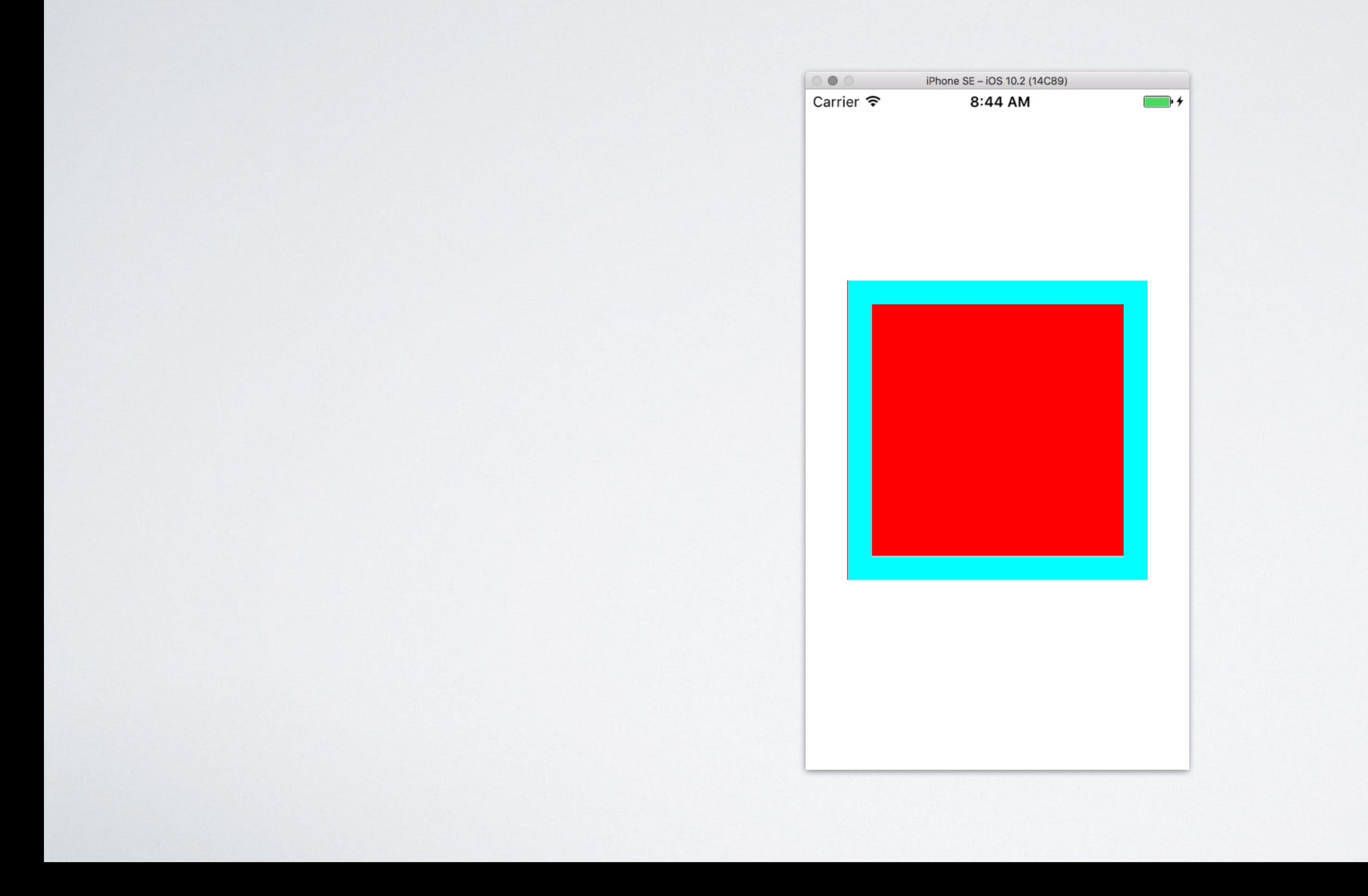

# TRANSACTIONS

• Allow you to precisely control time, acceleration, and completion actions across multiple animations

• Allow you to specify custom animation parameters

CATransaction.begin() CATransaction.setAnimationDuration(0.1) kCAMediaTimingFunctionEaseInEaseOut))

layer position =  $CGPoint(x: layer position.x + 150, y: layer position.y)$  $layer.trainsform = CATransform3DMakeScale(0.5, 0.5, 1)$ 

CATransaction.commit()

## TRANSACTION EXAMPLE

```
CATransaction.setAnimationTimingFunction(CAMediaTimingFunction(name:
```
## TRANSACTION EXAMPLE

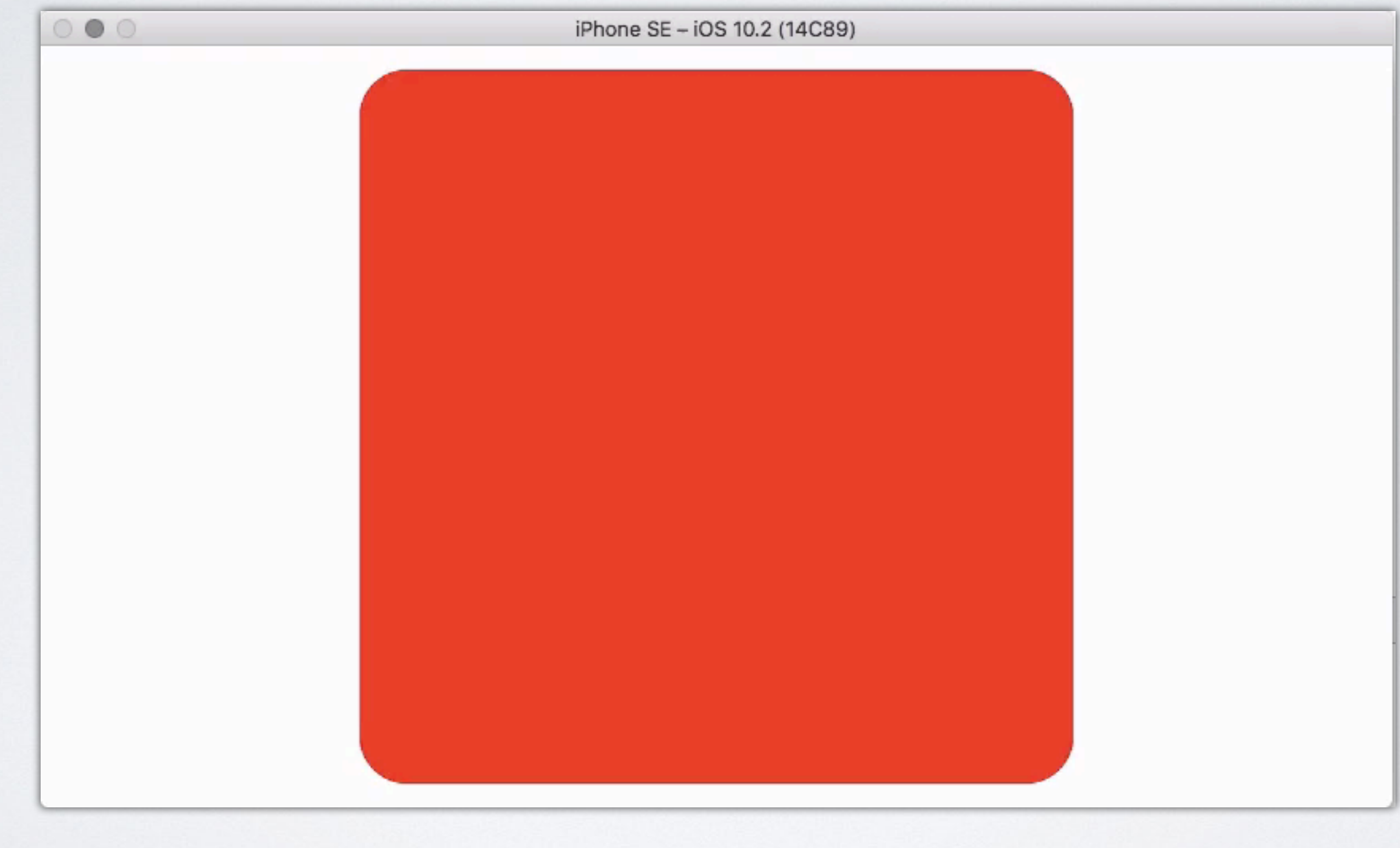

## TRANSACTION EXAMPLE

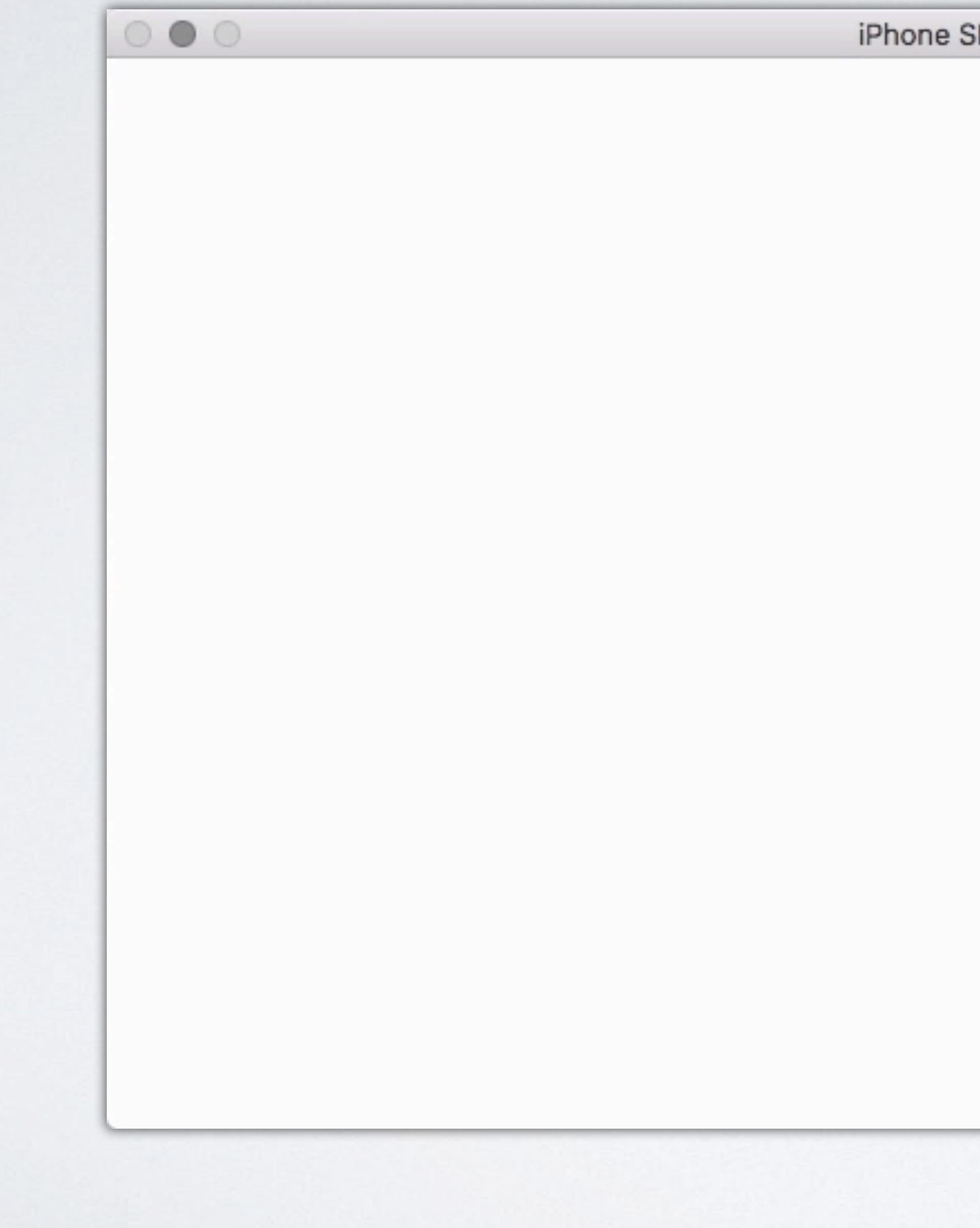

iPhone SE - iOS 10.2 (14C89)

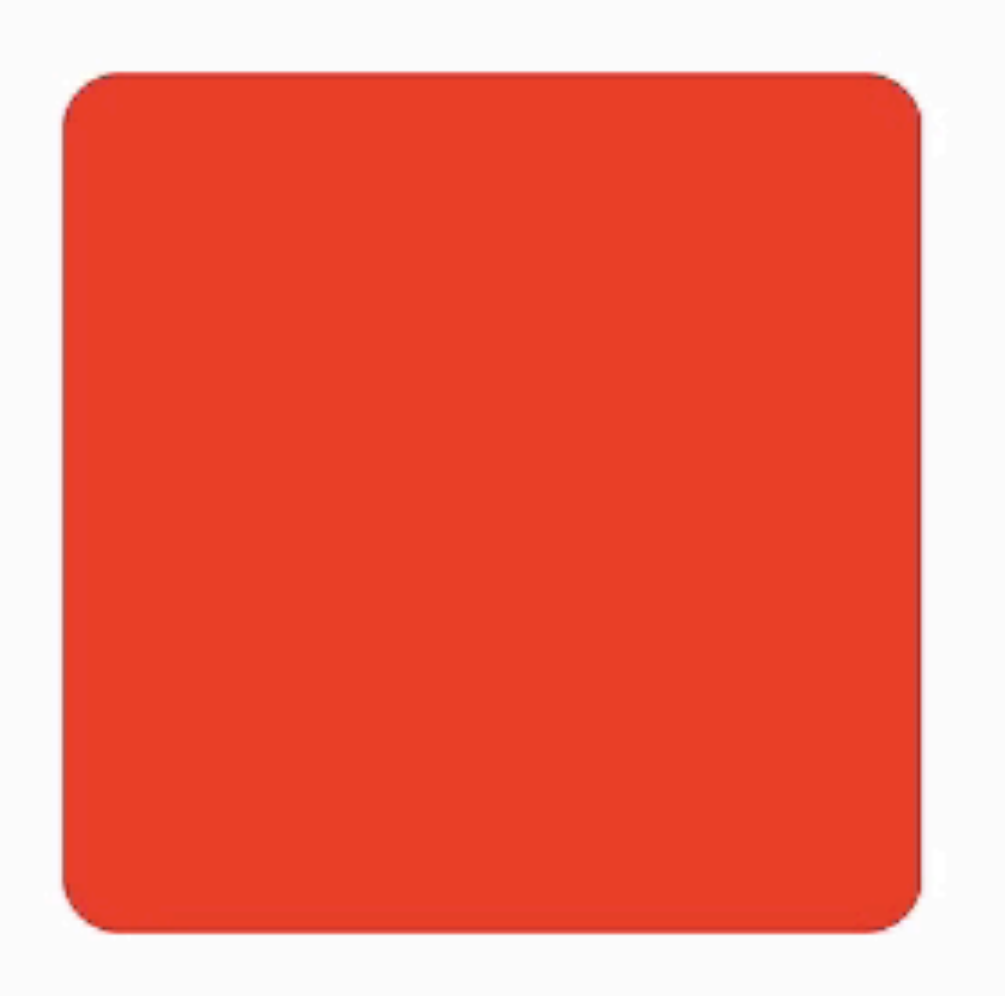

# LESSON #3: MAKE IT INTUITIVE

# TRANSACTION EXAMPLE REVISITED

CATransaction.begin() CATransaction.setAnimationDuration(0.1) kCAMediaTimingFunctionEaseInEaseOut))

 $layer.trainsform = CATransform3DMakeScale(0.5, 0.5, 1)$ 

CATransaction.commit()

```
CATransaction.setAnimationTimingFunction(CAMediaTimingFunction(name:
```

```
layer position = CGPoint(x: layer. position.x + 150, y: layer. position.y)
```
# GRADIENTS

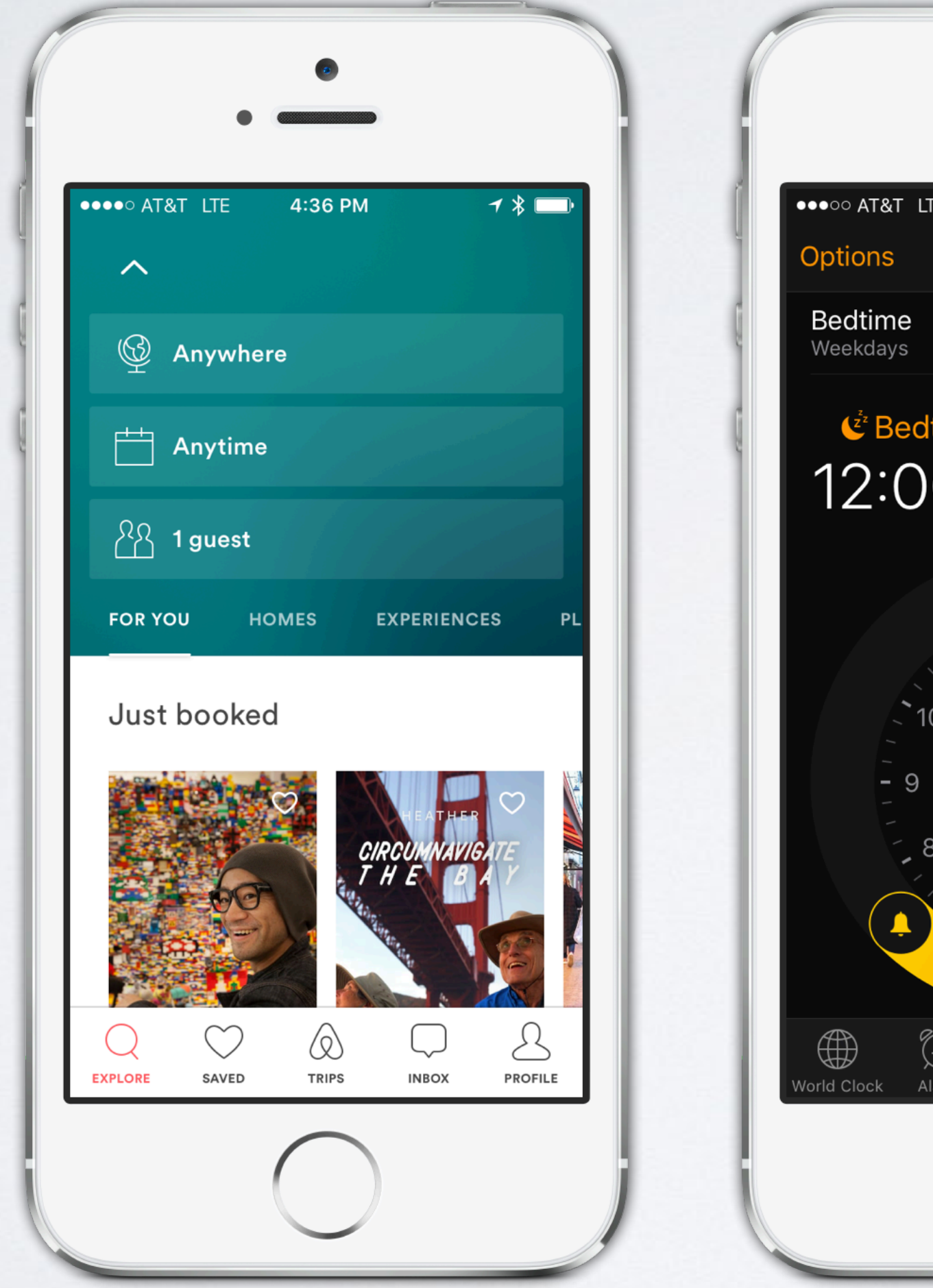

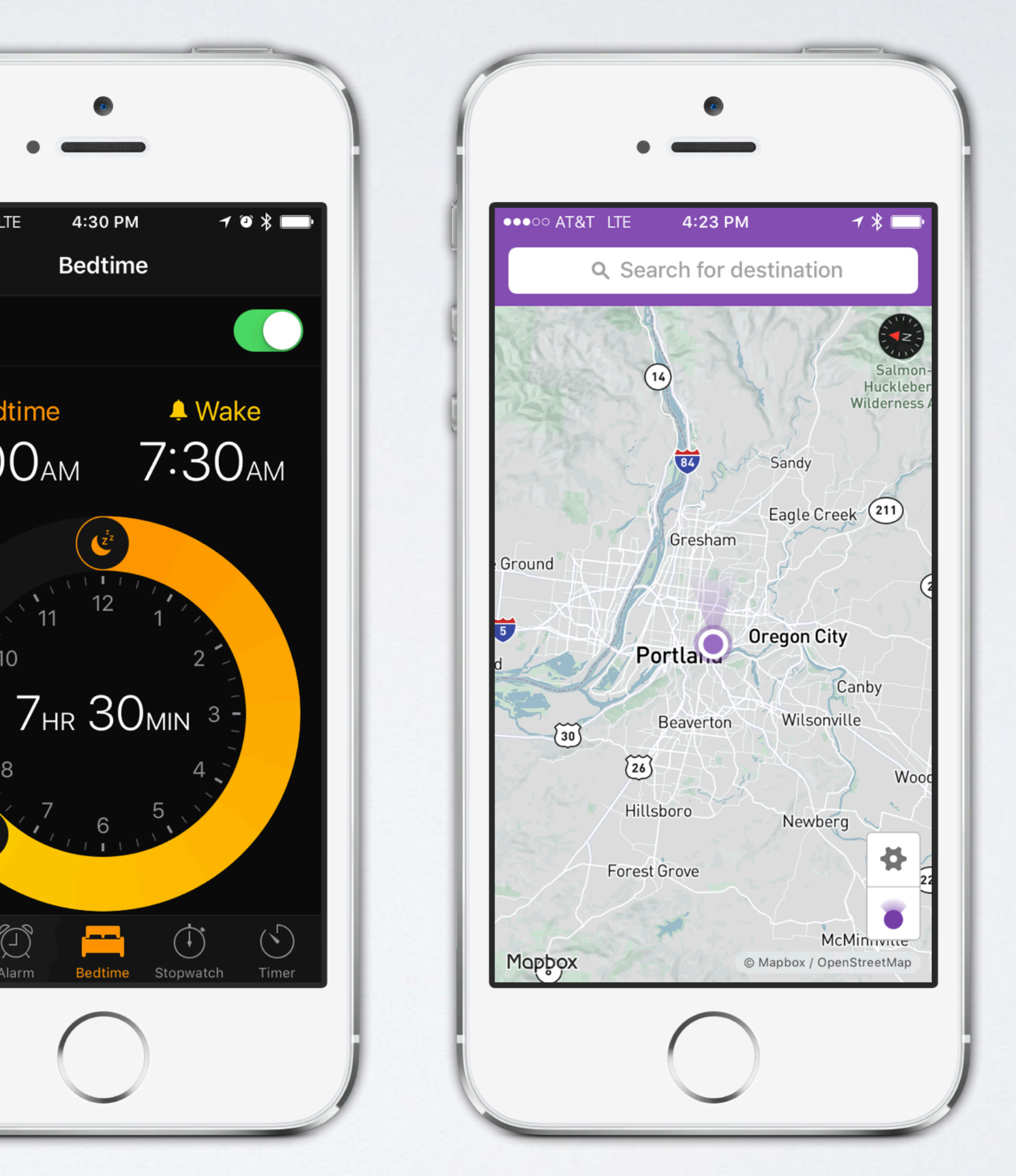

# GRADIENTS

### $let layer = CAGradientLayer()$

 $layer.\text{colors} = [UIColor.read.cgColor, UIColor.purple.cgColor]$ 

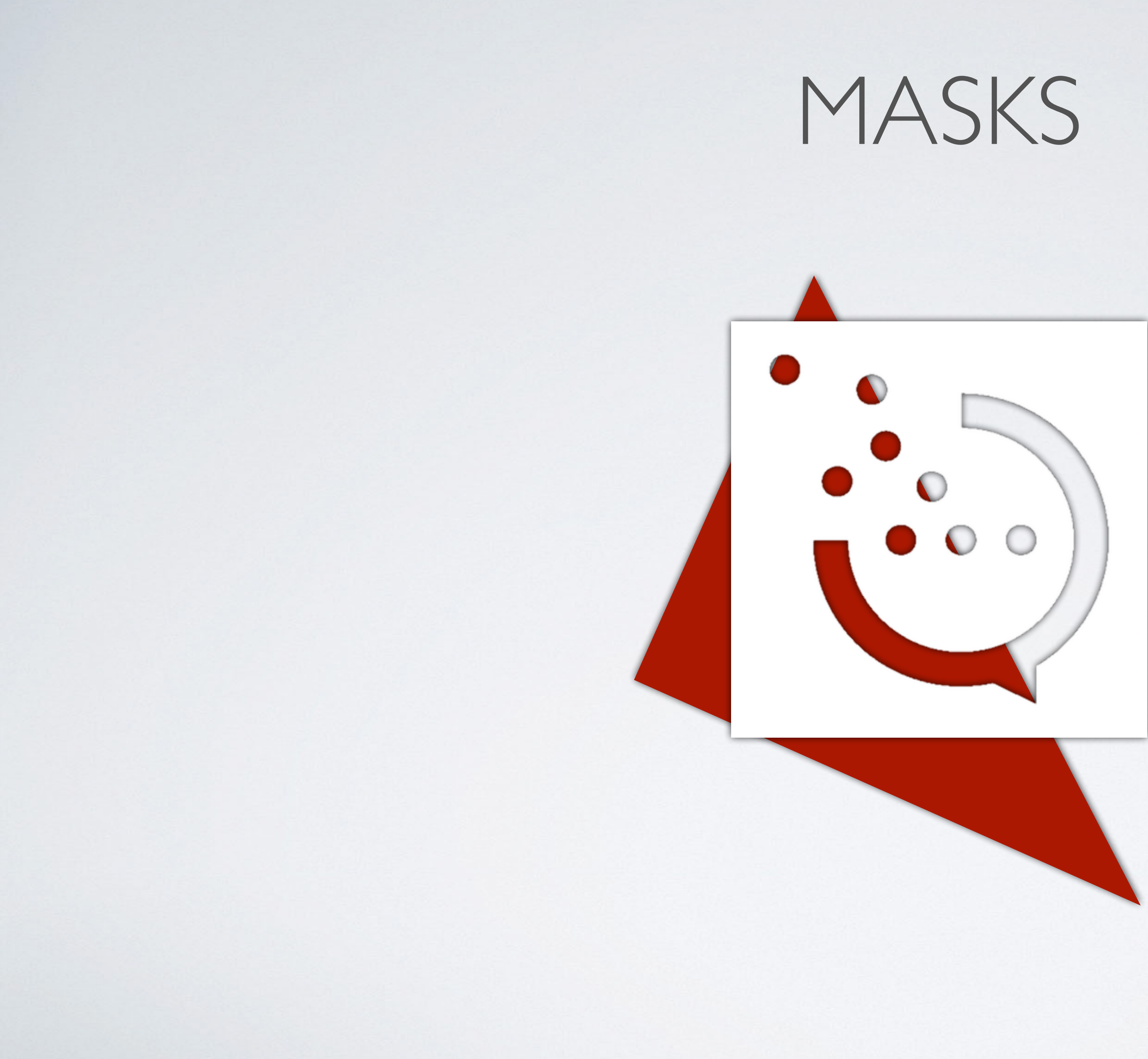

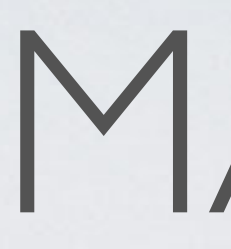

 $let  $logo = CALayer()$$  $logo.$  contents =  $UImage(named: "itt.png").$ . cgImage  $layer.maxk = logo$ 

## MASKS

# GRADIENT & MASK COMBINED

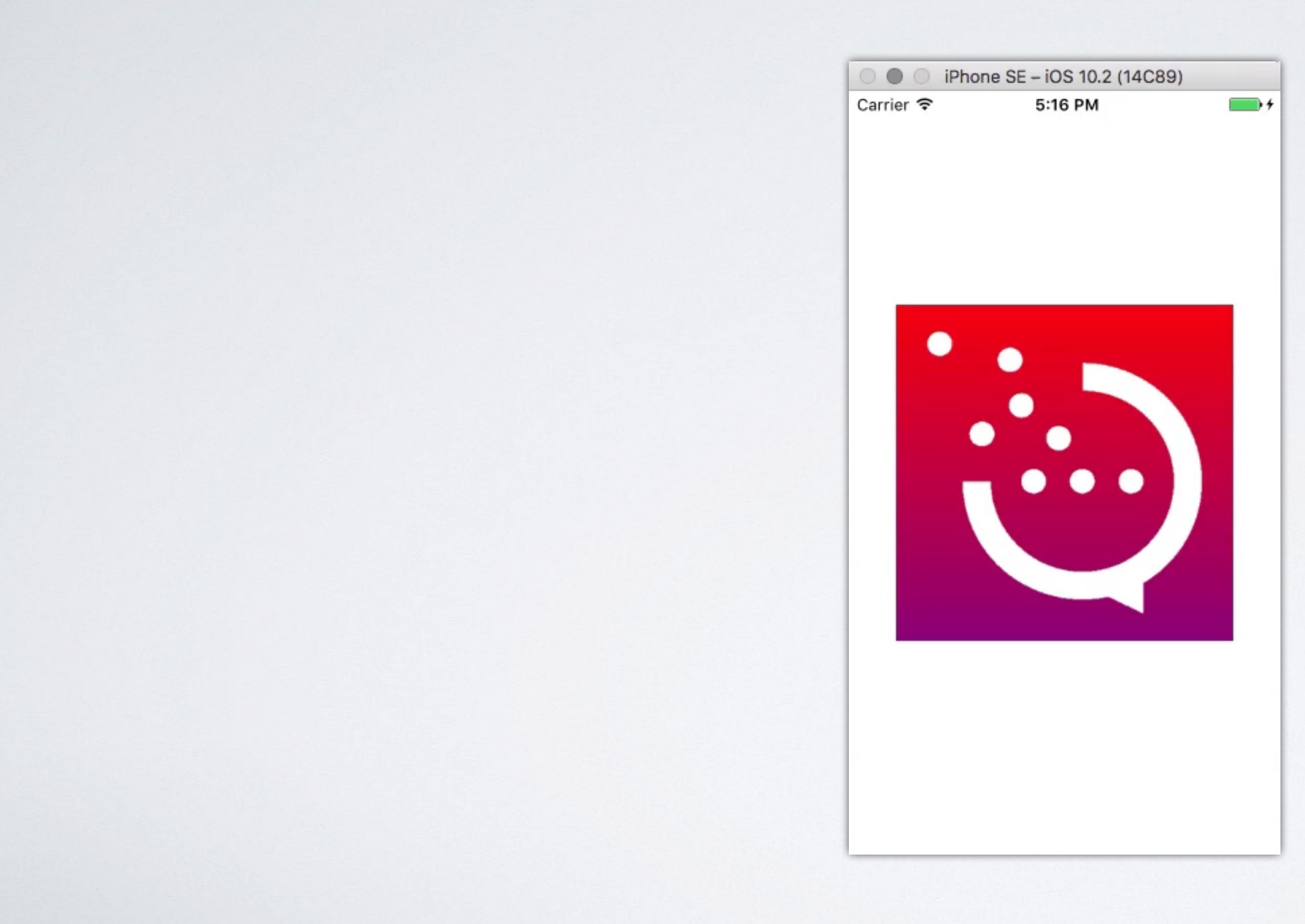

# GRADIENT & MASK COMBINED

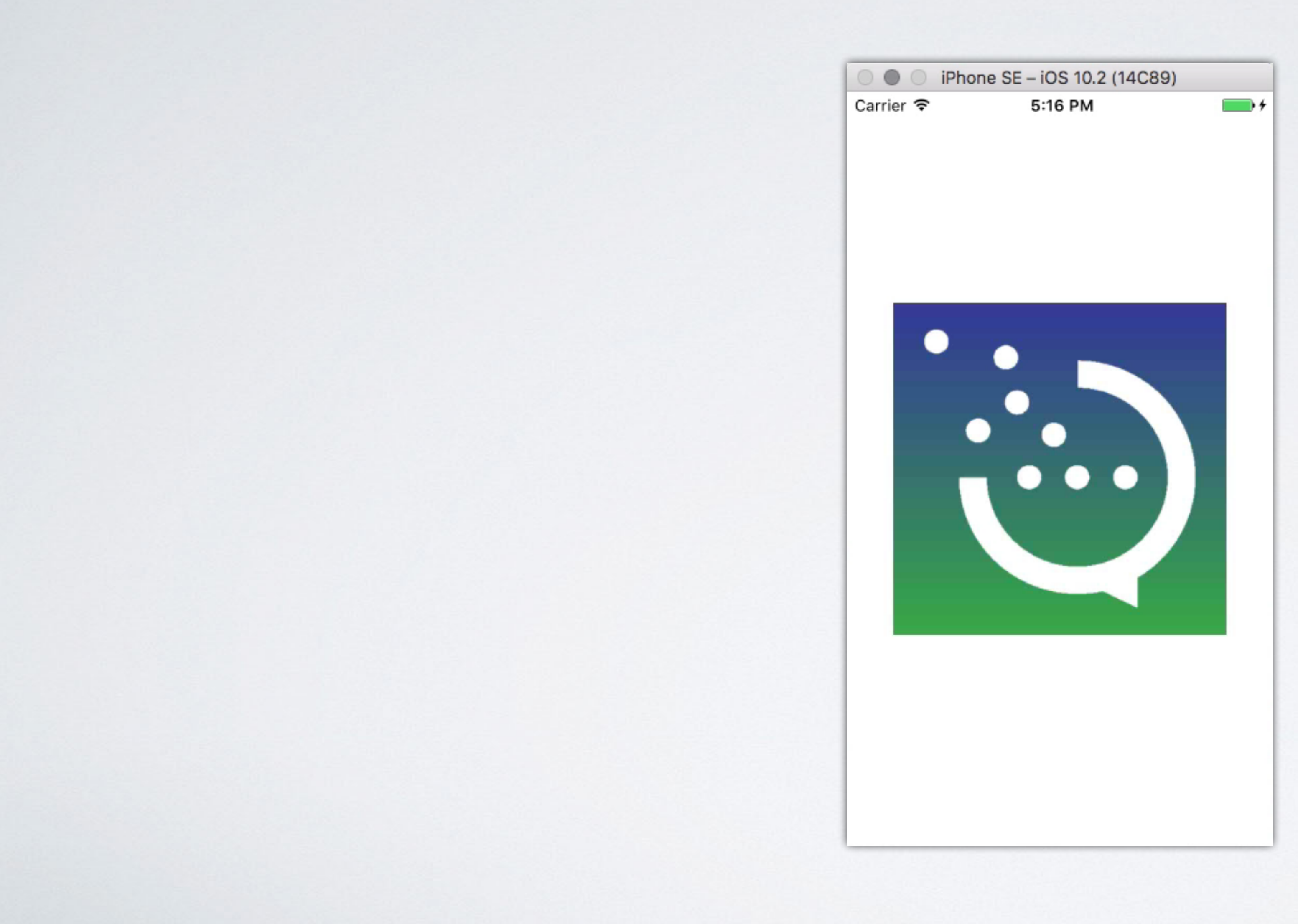

LESSON #4: HIDE COMPLEXITY

# HIDE COMPLEXITY

### • We use **.mask** to set a mask

• We use **.colors** to set gradient colors • Complexity of drawing and animating is hidden

# SPRING ANIMATIONS

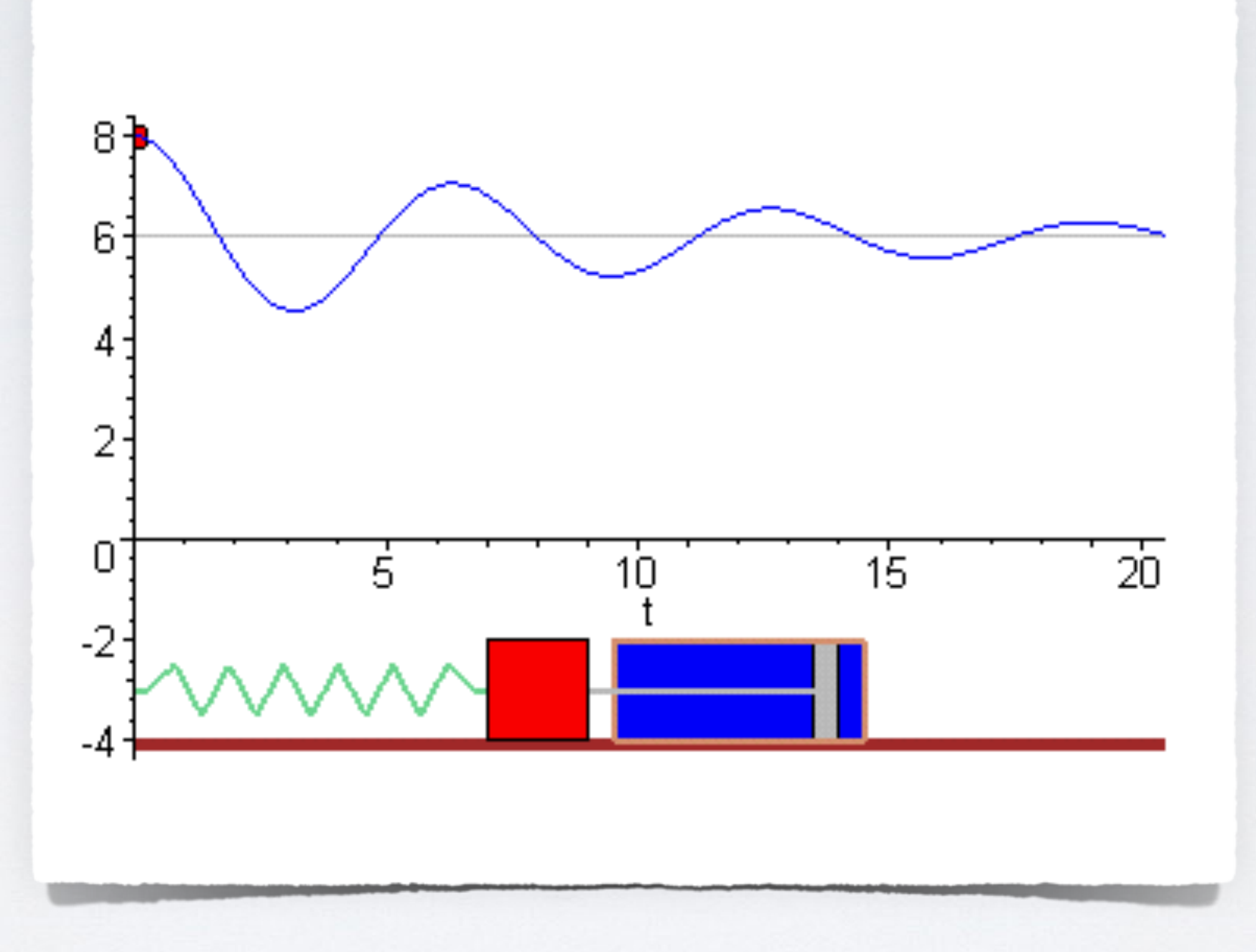

# AS YOU MIGHT EXPECT…

### • This is trivial in Core Animation

### • Accomplished with **CASpringAnimation**

• Useful for more organic-feeling interfaces
## SPRING ANIMATIONS

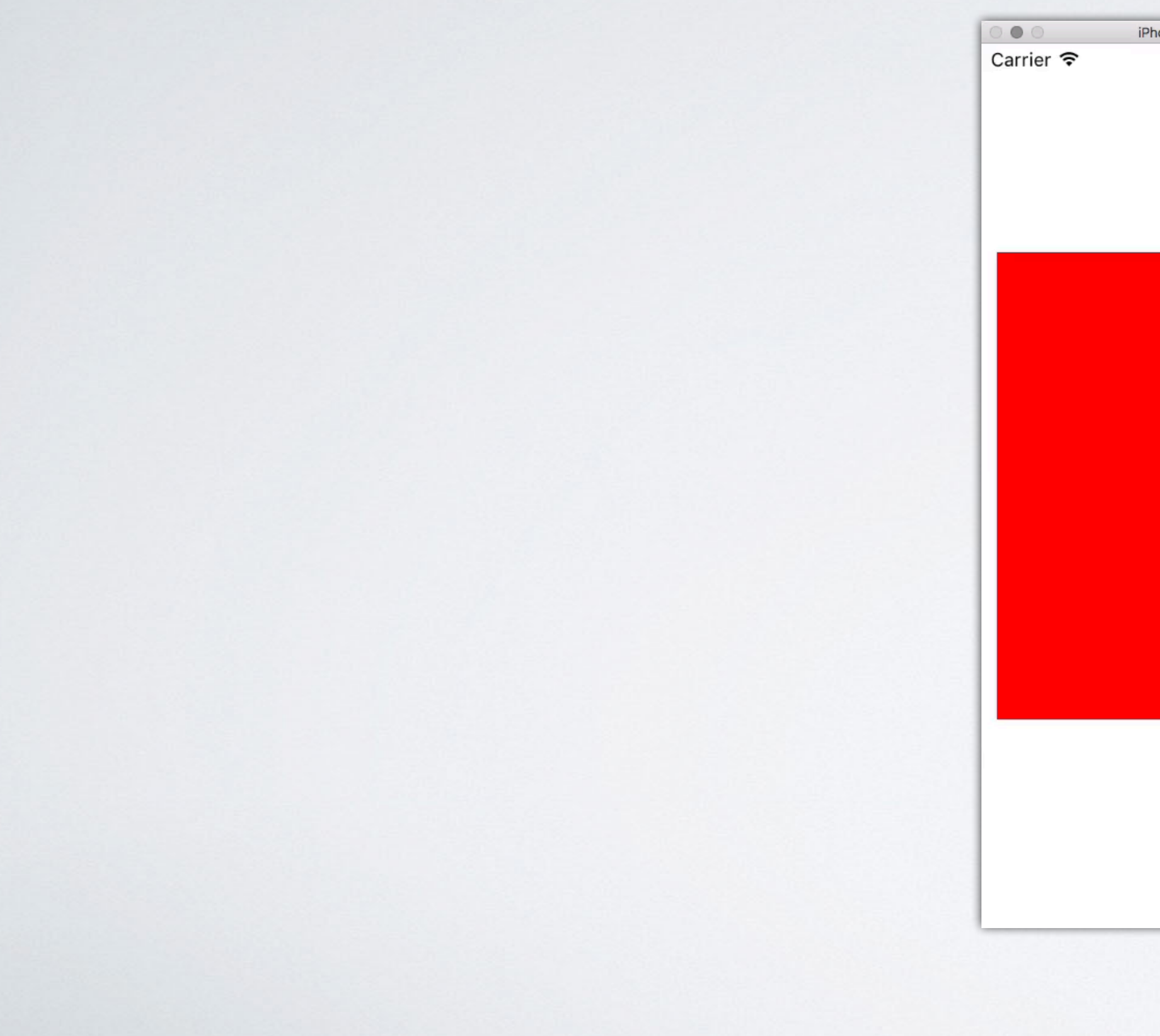

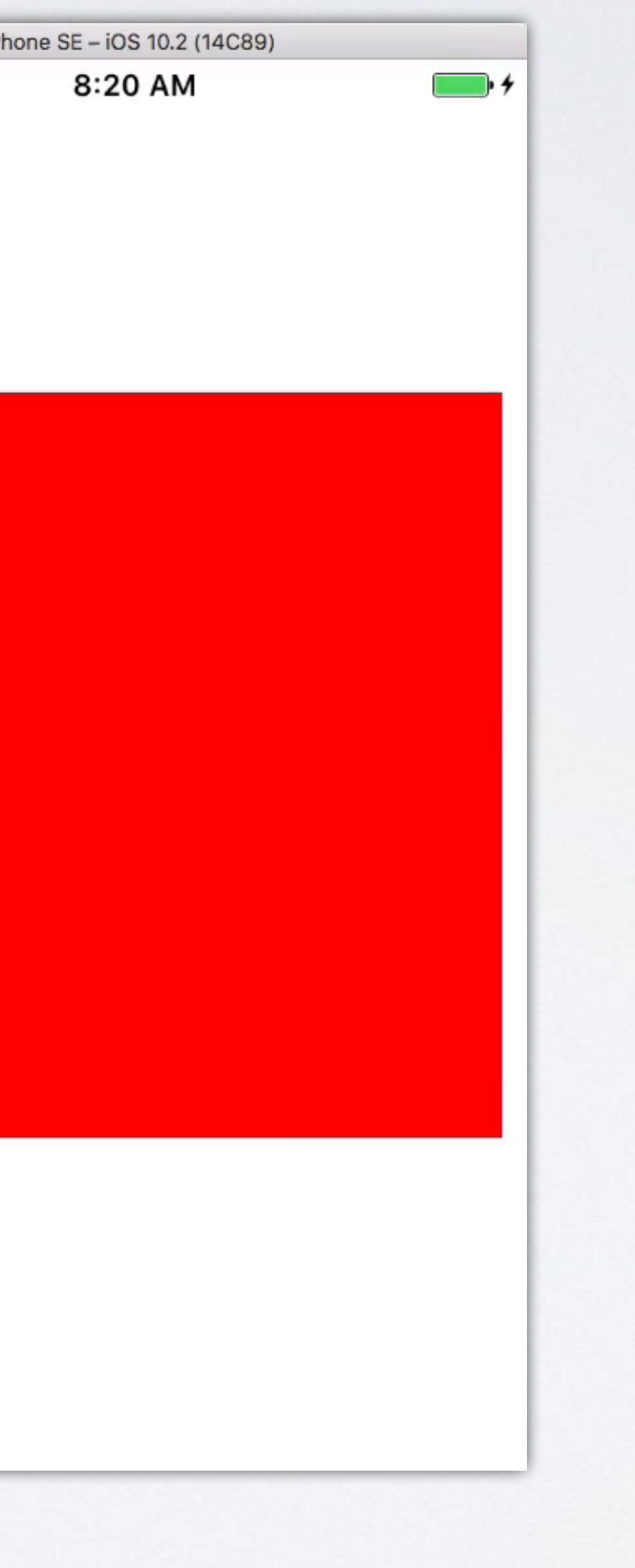

## SPRING ANIMATIONS

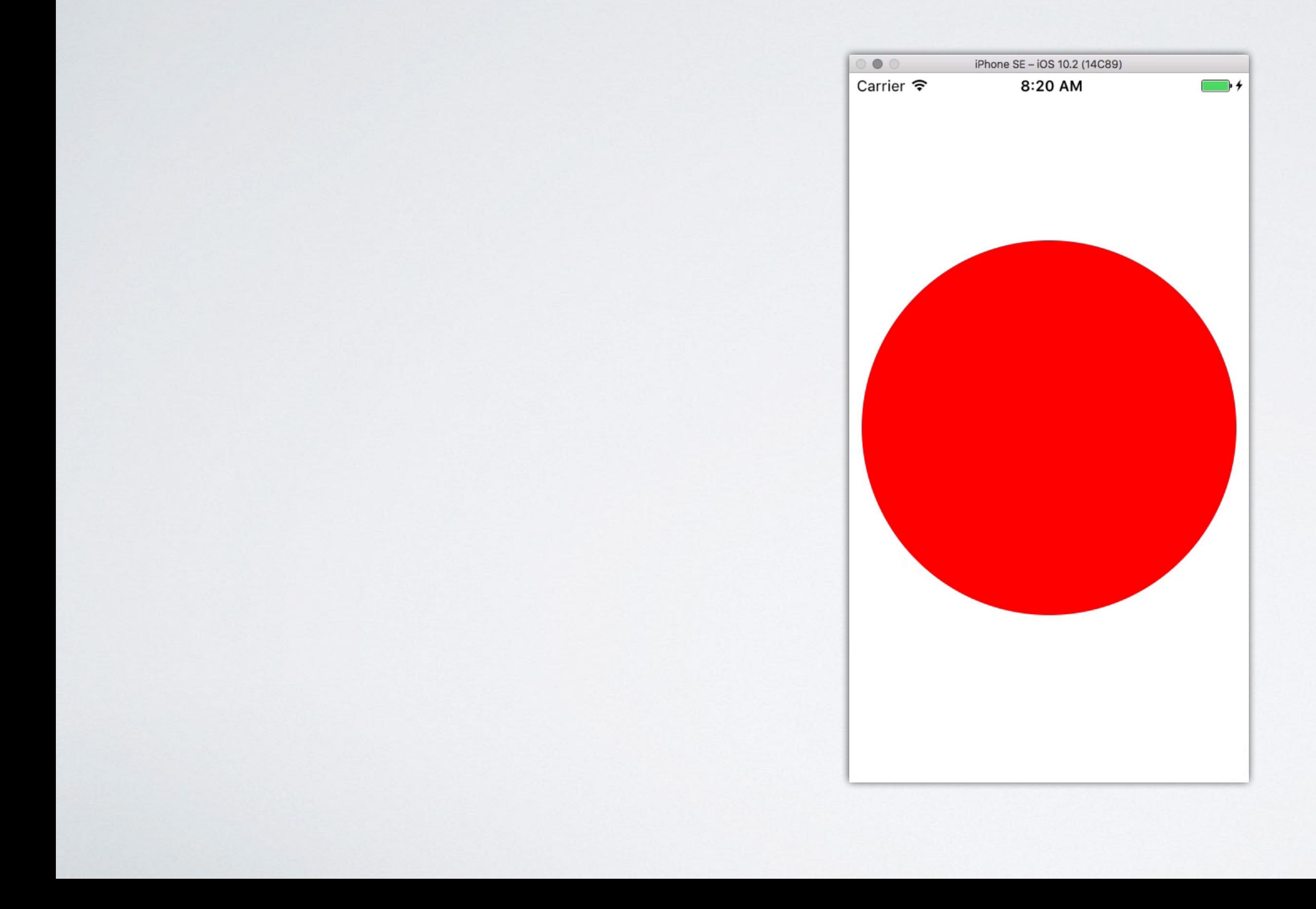

## SPRING ANIMATIONS

 $let$  spring =  $CASpringAnimal()$  $spring.damping = 5$ spring.duration  $= 5$  $spring. from Value = layer. cornerRadius$  $spring.toValue = layer.bounds.size width / 2$  $spring. fillMode = kCAFillModelForwards$  $spring.isRemovedOnCompletion = false$ layer.add(spring, forKey: "cornerRadius")

### LESSON #5: MAKE IT FUN

## FUN

• This reflects the potential for playful interactions in

- Core Animation has a playfulness to it
- your apps
- task queuing

• Admittedly, you don't have to dress up animations very much—it's not an API like string encoding or

LESSON #6: MAKE IT UNSURPRISING

## MAKE APIS UNSURPRISING

• Consider if the default implicit animation duration

# was *zero seconds*

• You wouldn't be able to see animations, even though they were the *default behavior!*

–Principle of Least Astonishment (PoLA)

"If a necessary feature has a high astonishment factor, it may be necessary to redesign the feature."

## SURPRISING APIS

### • Classic example: a list or array **add()** or **insert()** that sorts

• Consider what is least surprising to the user, rather than the expected behavior given knowledge of

the inner workings

### LESSON #7: EXTENSIBILITY

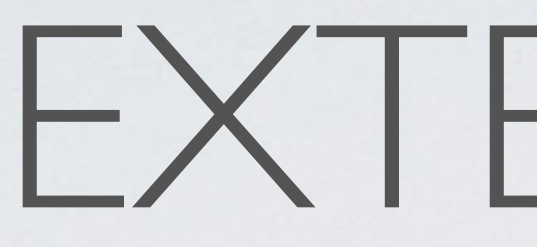

### • Core Animation supports custom properties

## EXTENSIBLE

### • Not just the predefined ones like **opacity** &

**position**

## EXTENSIBLE

```
class ProgressLayer: CALayer {
    @NSManaged var progress: CGFloat
    override class func needsDisplay(forKey key: String) -> Bool {
        if key == "progress" {
            return true
        }
        return super.needsDisplay(forKey: key)
    }
    override func draw(in ctx: CGContext) {
        ctx.setFillColor(UIColor.red.cgColor)
        ctx.addRect(
            CGRect(
                x: \theta,
                y: 0,
                height: bounds.size.height
        ctx.fillPath()
    }
```
width: presentation()!.progress \* bounds.size.width,

## EXTENSIBLE

```
let animation = CABasicAnimation(keyPath: "progress")
animation. timingFunction = CAMediaTimingFunction(name: kCAMediaTimingFunctionEaseInEaseOut
animation.fromValue = layer.presentation()! . progressanimation.toValue = progressanimation.isRemovedOnCompletion = false
animation.fillMode = kCAFillModelanimation.duration = 1layer.add(animation, forKey: "progress")
```
 $let progress = touch.location(in: view). x / view. bounds.size. width$ 

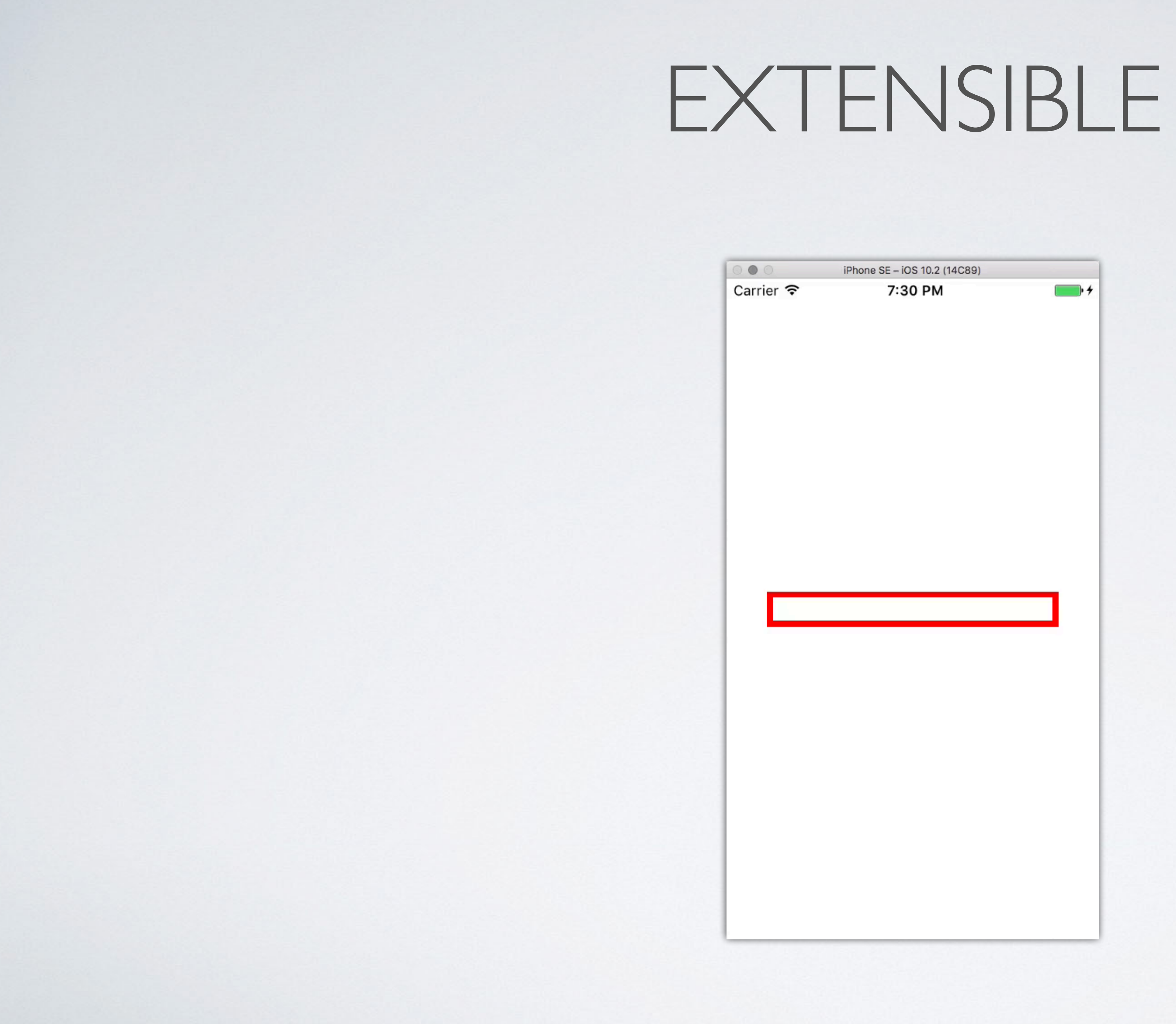

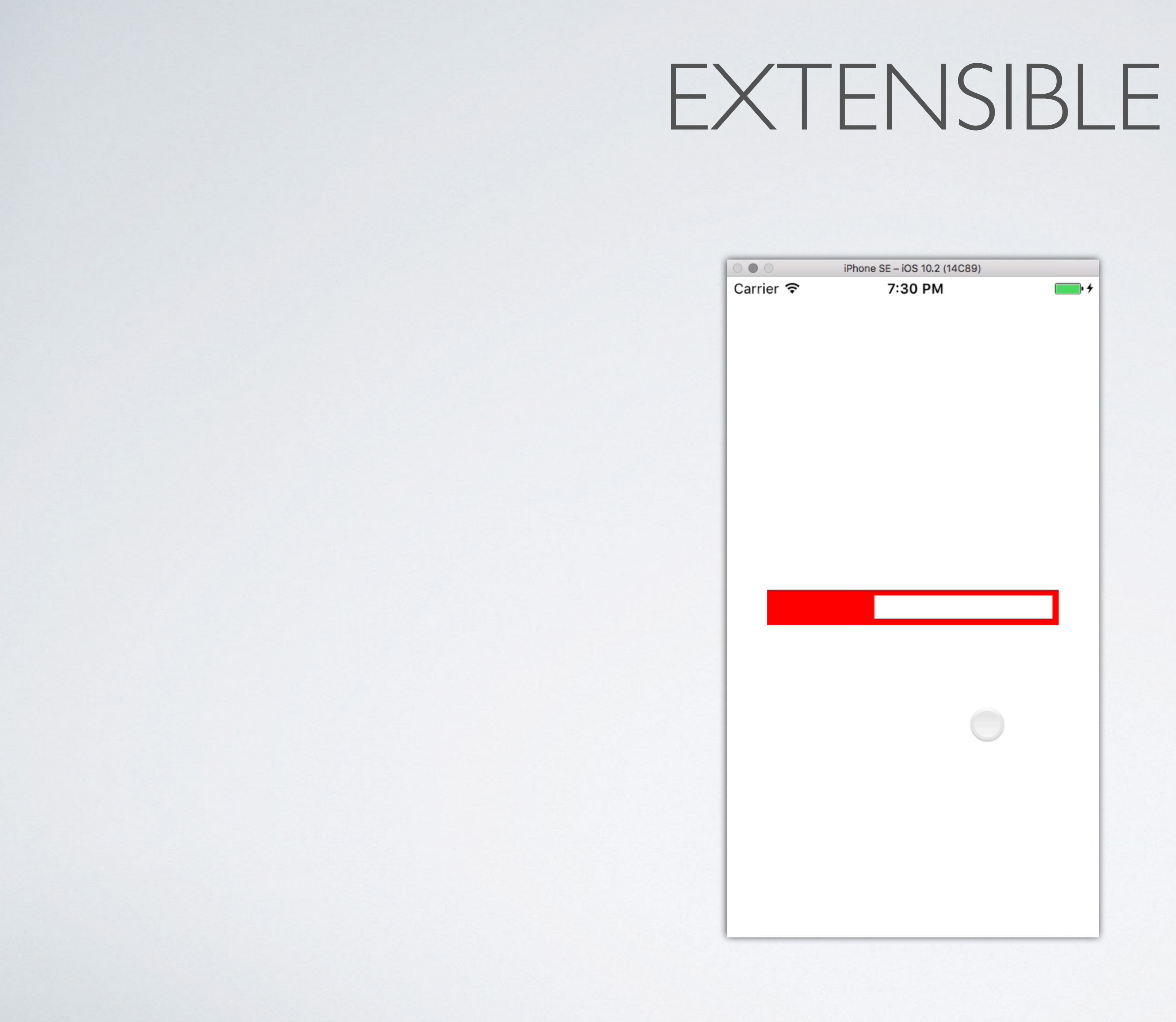

### LESSON #8: DOCUMENT IT

## DOCUMENTATION

- 
- This is important even for your future self
- But especially important for other consumers

• Not the most glamorous thing, but very important

### **Guides and Sample Code**

 $\bullet \bullet \bullet \langle\ \rangle \quad \text{[} \quad \text{[} \quad \text{[$ 

 $\begin{array}{c} \bullet \bullet & \bullet \\ \bullet \end{array}$ 

### ▼ Table of Contents

### Introduction

- ▶ Core Animation Basics
- ▶ Setting Up Layer Objects
- ▶ Animating Layer Content
- ▶ Building a Layer Hierarchy
- Advanced Animation Tricks
- ▶ Changing a Layer's Default **Behavior**
- ▶ Improving Animation Performance
- ▶ Appendix A: Layer Style **Property Animations**
- Appendix B: Animatable **Properties**
- Appendix C: Key-Value Coding **Extensions**

**Revision History** 

### **About Core Animation**

Core Animation is a graphics rendering and animation infrastructure available on both iOS and OS X that you use to animate the views and other visual elements of your app. With Core Animation, most of the work required to draw each frame of an animation is done for you. All you have to do is configure a few animation parameters (such as the start and end points) and tell Core Animation to start. Core Animation does the rest, handing most of the actual drawing work off to the onboard graphics hardware to accelerate the rendering. This automatic graphics acceleration results in high frame rates and smooth animations without burdening the CPU and slowing down your app.

If you are writing iOS apps, you are using Core Animation whether you know it or not. And if you are writing OS X apps, you can take advantage of Core Animation with extremely little effort. Core Animation sits beneath AppKit and UIKit and is integrated tightly into the view workflows of Cocoa and Cocoa Touch. Of course, Core Animation also has interfaces that extend the capabilities exposed by your app's views and give you more fine-grained control over your app's animations.

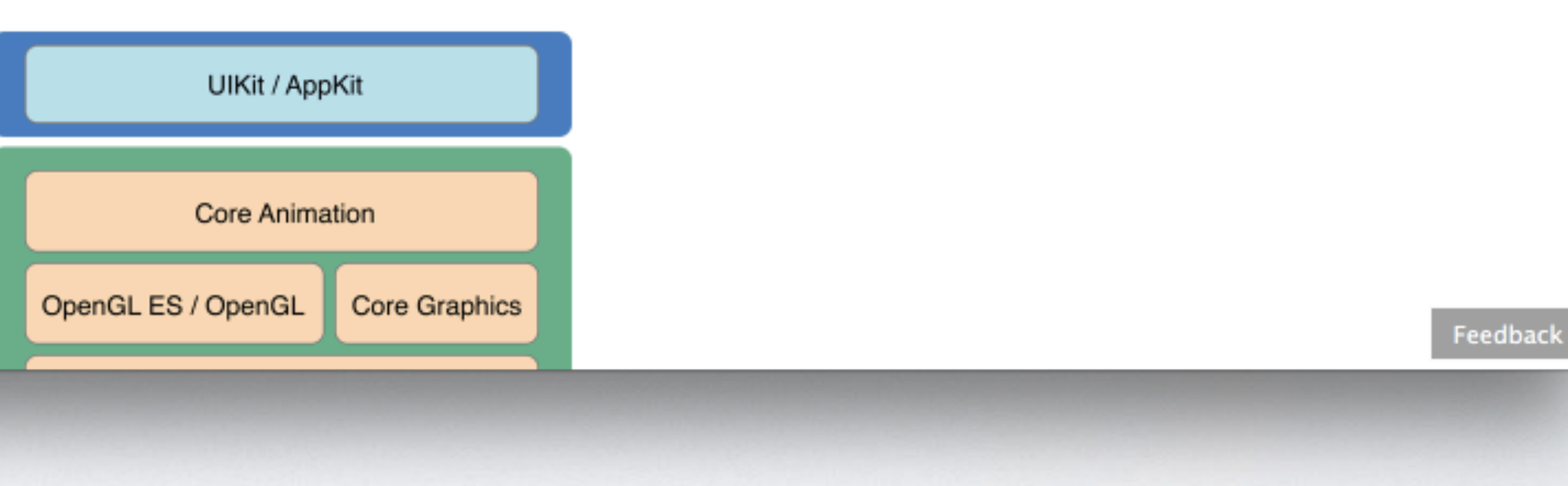

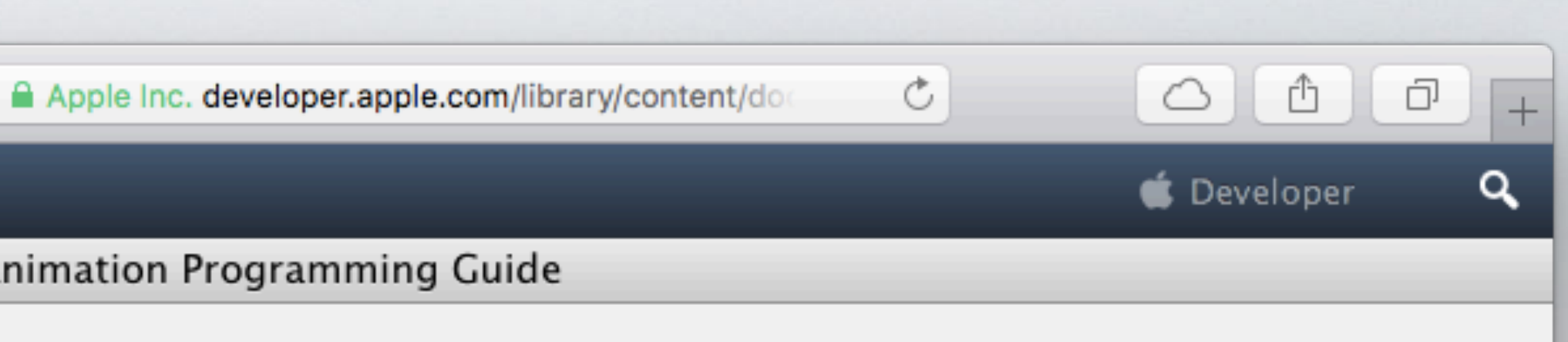

Next

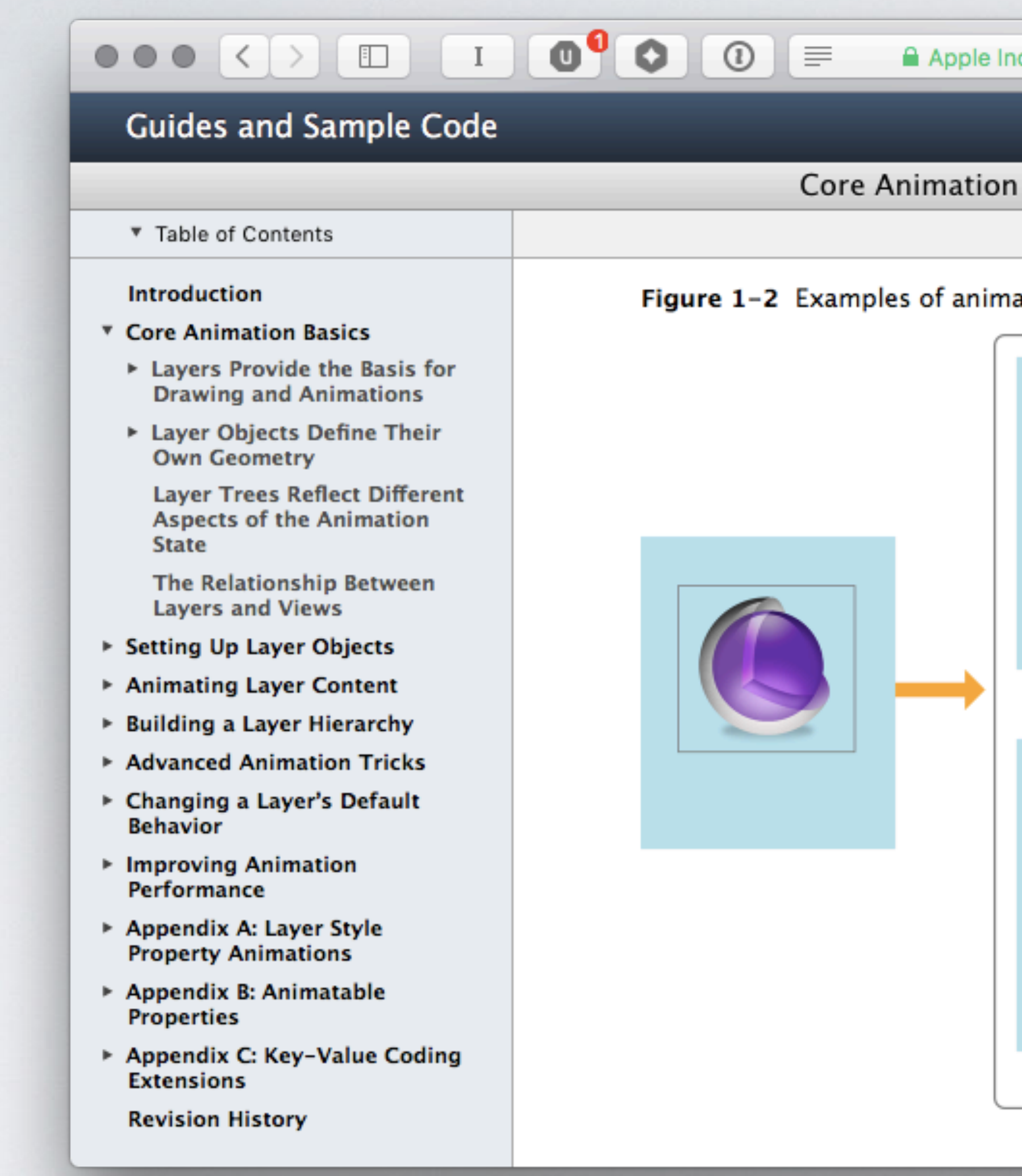

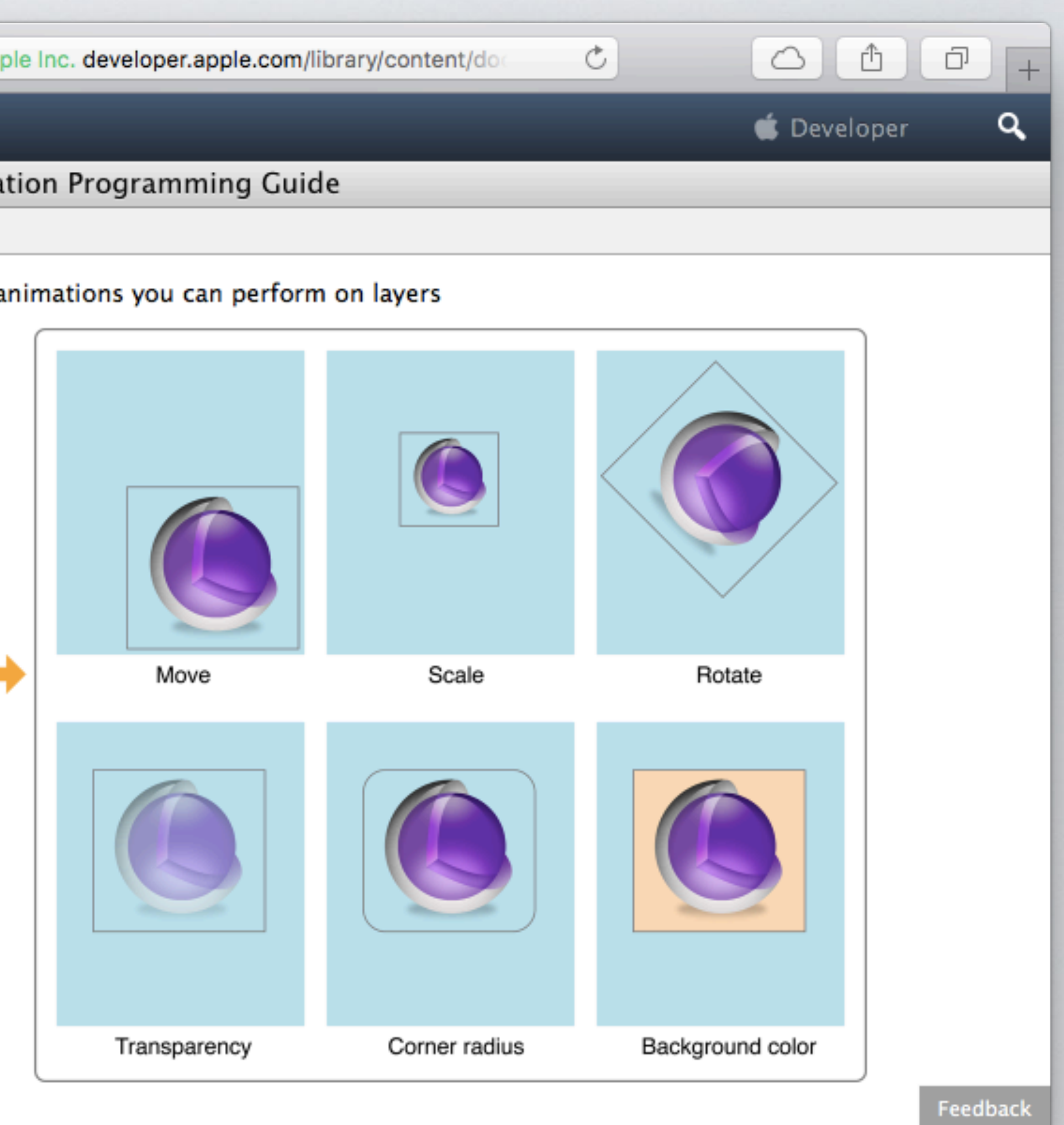

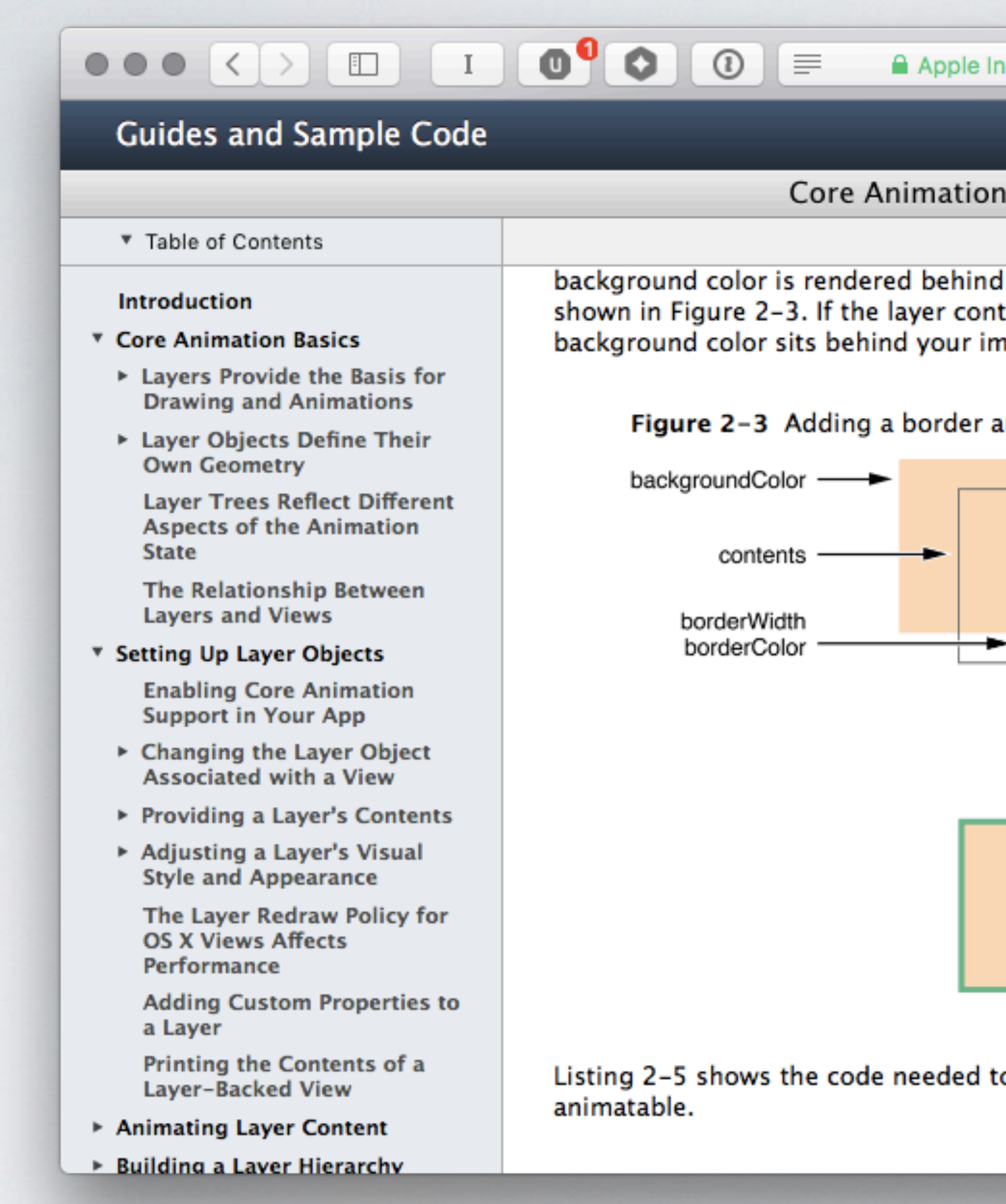

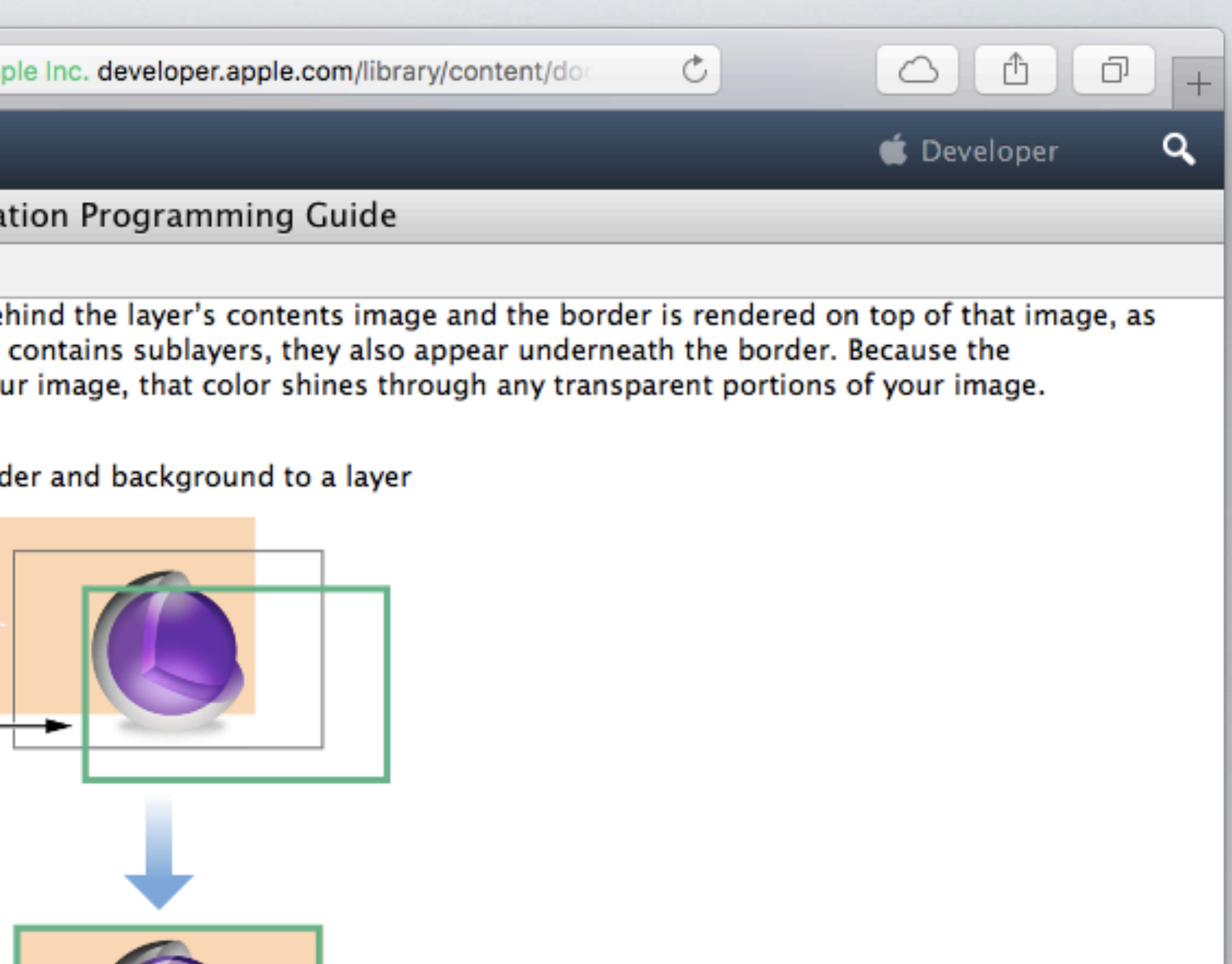

to set the background color and border for a layer. All of these properties are

Feedback

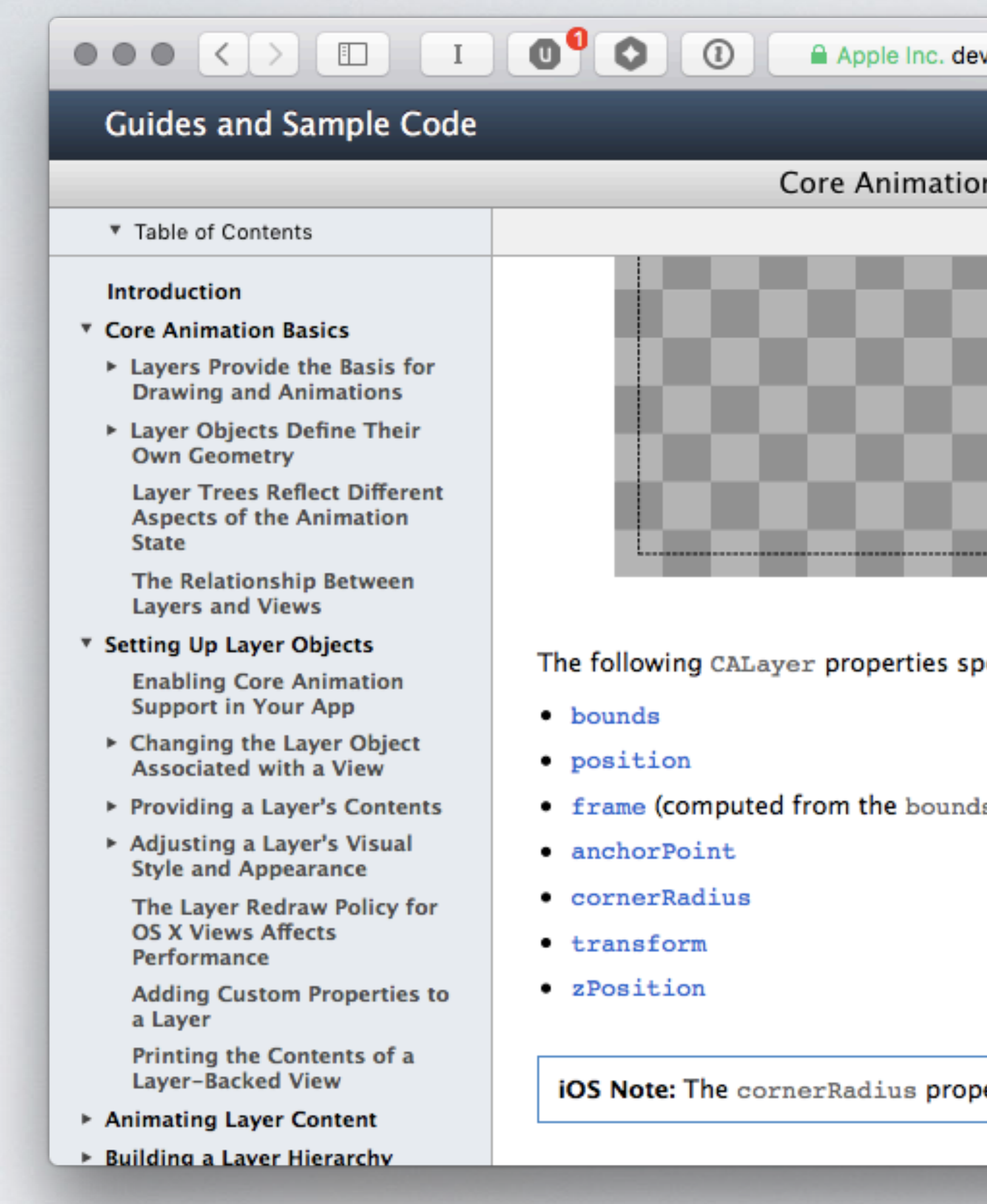

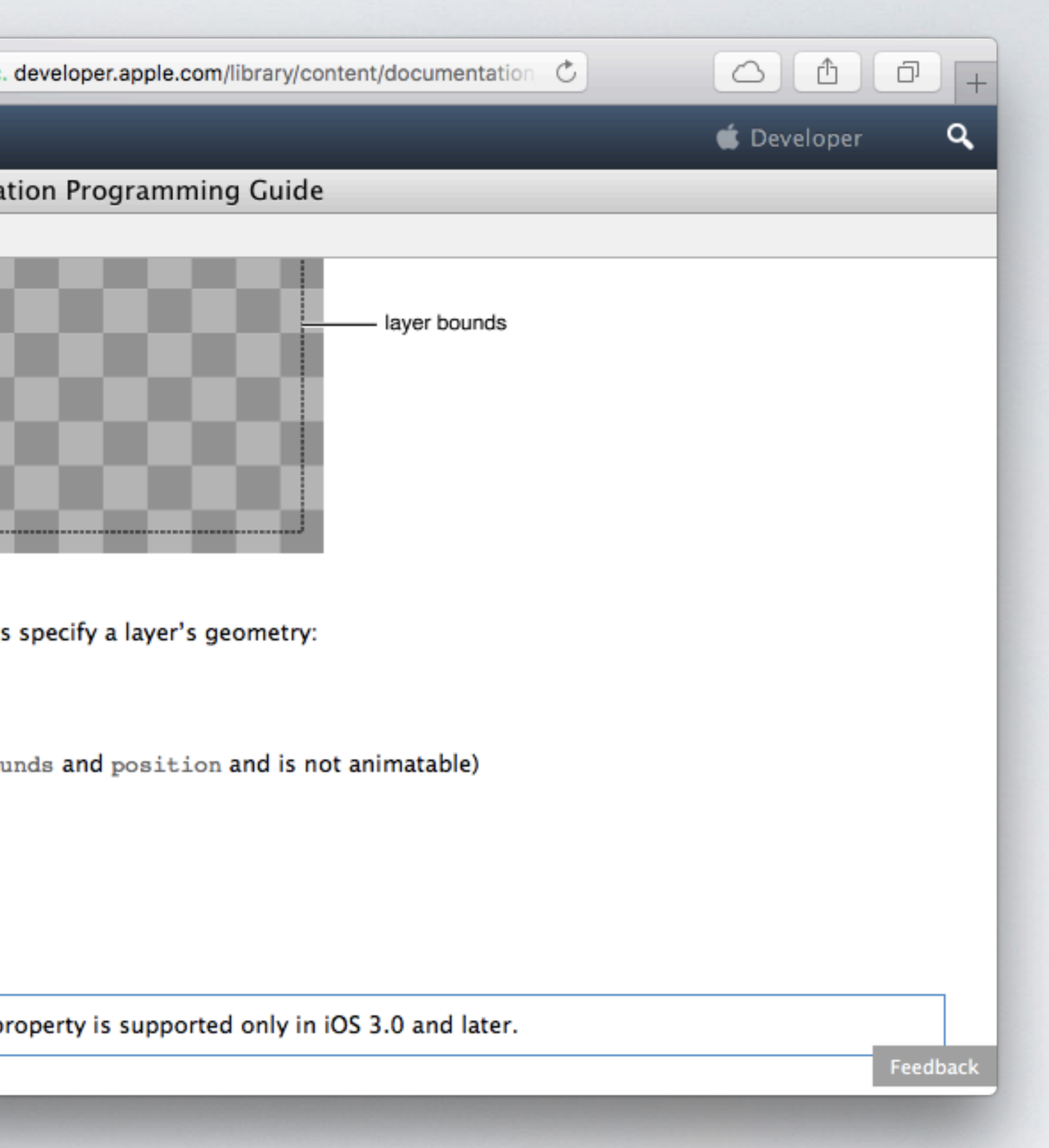

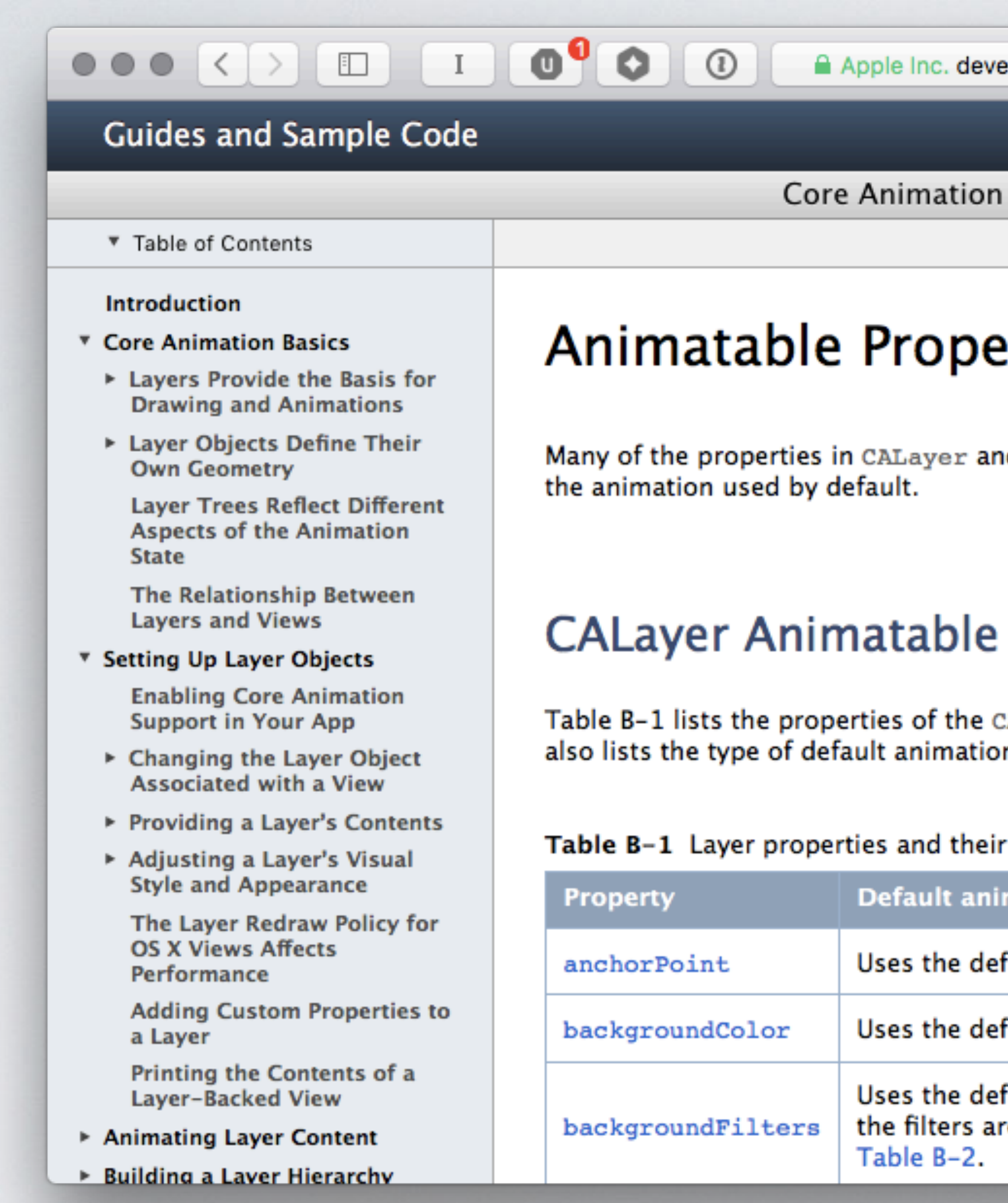

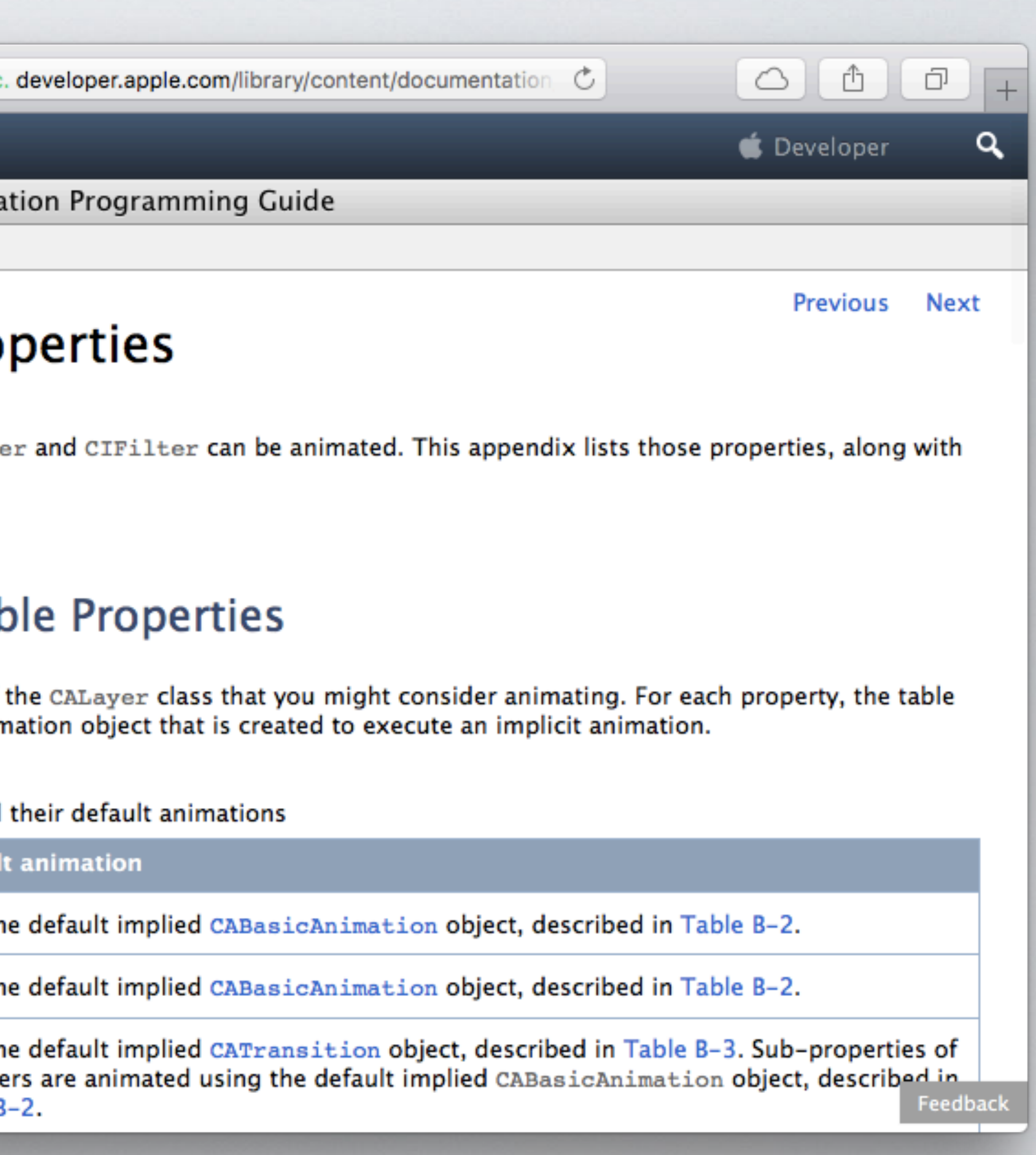

### $\bullet$   $\bullet$   $\circ$ **Guides and Sample Code** ▼ Table of Contents Introduction cornerRadius ▼ Core Animation Basics ▶ Layers Provide the Basis for doubleSided **Drawing and Animations** ▶ Layer Objects Define Their **Own Geometry** filters **Layer Trees Reflect Different Aspects of the Animation State** The Relationship Between frame **Layers and Views V** Setting Up Layer Objects hidden **Enabling Core Animation Support in Your App** mask ▶ Changing the Layer Object **Associated with a View** masksToBounds ▶ Providing a Layer's Contents Adjusting a Layer's Visual **Style and Appearance** opacity The Layer Redraw Policy for **OS X Views Affects** position Performance **Adding Custom Properties to** shadowColor a Layer Printing the Contents of a shadowOffset Layer-Backed View

shadowOpacity

- ▶ Animating Layer Content
- ▶ Building a Laver Hierarchy

 $\bigcirc$   $\bigcirc$ F △ Apple Inc. developer.apple.com/library/content/documentation  $\circlearrowright$ q Developer Core Animation Programming Guide Uses the default implied CABasicAnimation object, described in Table B-2. There is no default implied animation. Uses the default implied CABasicAnimation object, described in Table B-2. Subproperties of the filters are animated using the default implied CABasicAnimation object, described in Table B-2. This property is not animatable. You can achieve the same results by animating the bounds and position properties. Uses the default implied CABasicAnimation object, described in Table B-2. Uses the default implied CABasicAnimation object, described in Table B-2. Uses the default implied CABasicAnimation object, described in Table B-2. Uses the default implied CABasicAnimation object, described in Table B-2. Uses the default implied CABasicAnimation object, described in Table B-2. Uses the default implied CABasicAnimation object, described in Table B-2. Uses the default implied CABasicAnimation object, described in Table B-2. Uses the default implied CABasicAnimation object, described in Table B-2. Feedback

### $\begin{picture}(150,10) \put(0,0){\line(1,0){100}} \put(15,0){\line(1,0){100}} \put(15,0){\line(1,0){100}} \put(15,0){\line(1,0){100}} \put(15,0){\line(1,0){100}} \put(15,0){\line(1,0){100}} \put(15,0){\line(1,0){100}} \put(15,0){\line(1,0){100}} \put(15,0){\line(1,0){100}} \put(15,0){\line(1,0){100}} \put(15,0){\line(1,0){100}}$ Apple Inc **Guides and Sample Code** Core Anima ▼ Table of Contents Introduction Table B-2 Default Implied Basic **V Core Animation Basics** ▶ Layers Provide the Basis for **Description Value Drawing and Animations** ▶ Layer Objects Define Their Class CABasicAnimat **Own Geometry Layer Trees Reflect Different** 0.25 seconds, o Duration **Aspects of the Animation State** Set to the prope Key path The Relationship Between **Layers and Views** \* Setting Up Layer Objects **Enabling Core Animation Support in Your App** Table B-3 lists the animation obj ▶ Changing the Layer Object **Associated with a View** ▶ Providing a Layer's Contents Table B-3 Default Implied Trans Adjusting a Layer's Visual **Style and Appearance** The Layer Redraw Policy for **OS X Views Affects** Performance **Adding Custom Properties to**

a Layer

Printing the Contents of a Layer-Backed View

- ▶ Animating Layer Content
- Building a Laver Hierarchy

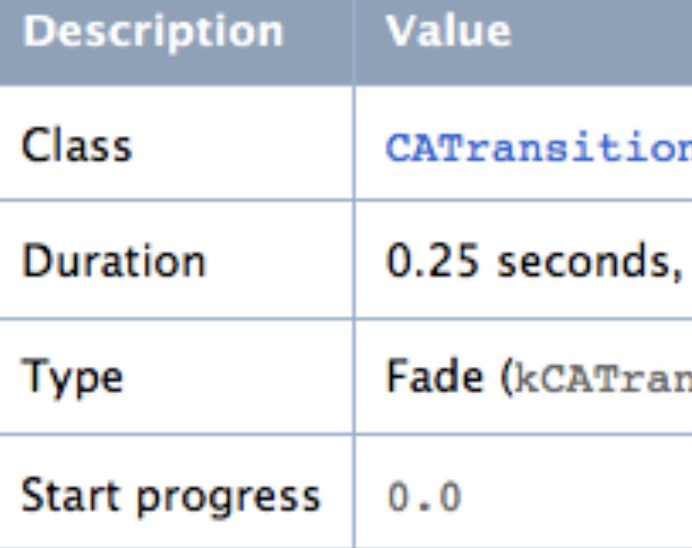

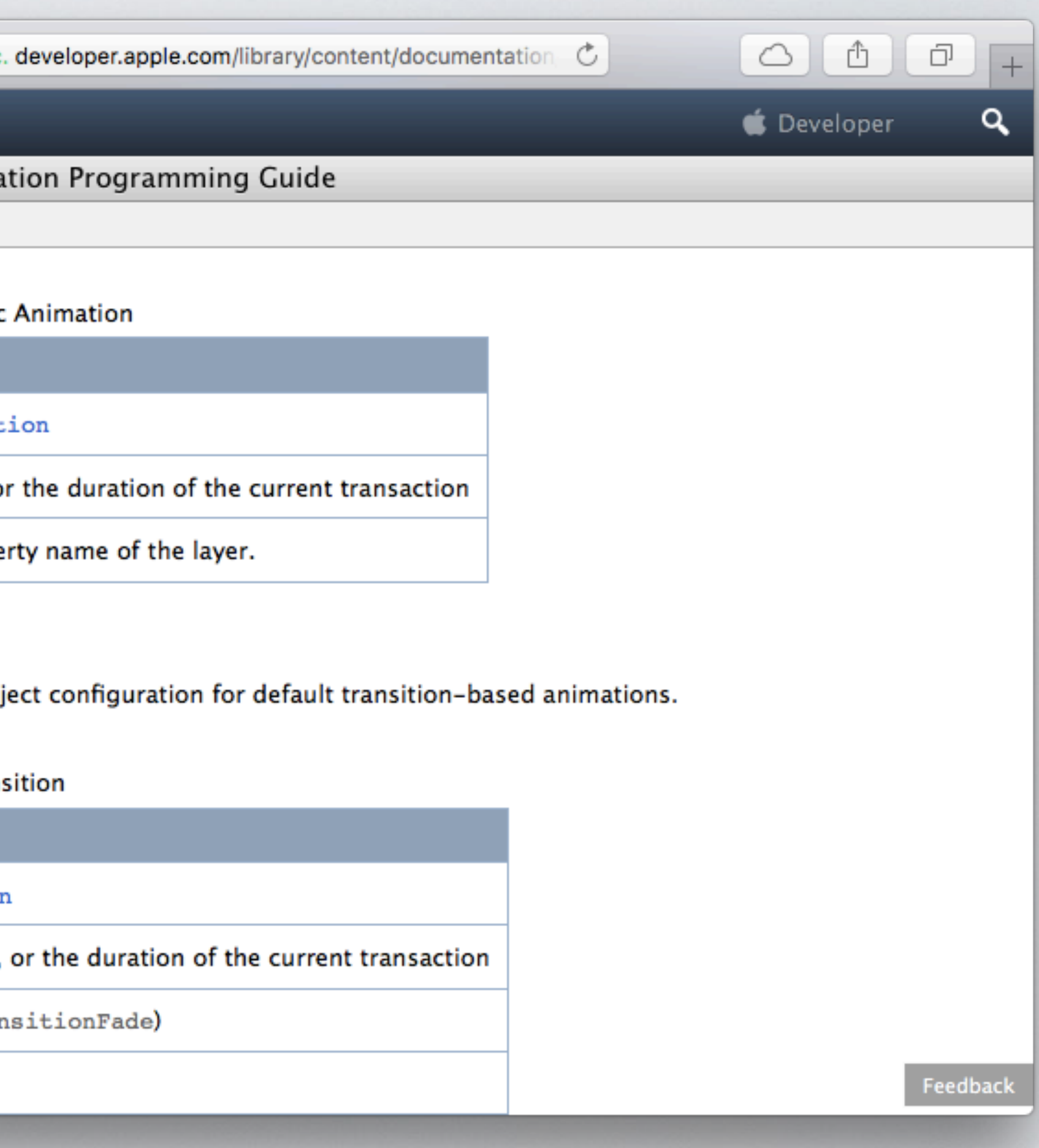

### RECAP

### 1. Discoverable

### 2. Flexible

### 3. Intuitive

4. Hide Complexity

### 5. Make it fun

### 6. Keep it unsurprising

7. Allow extensibility

8. Document it

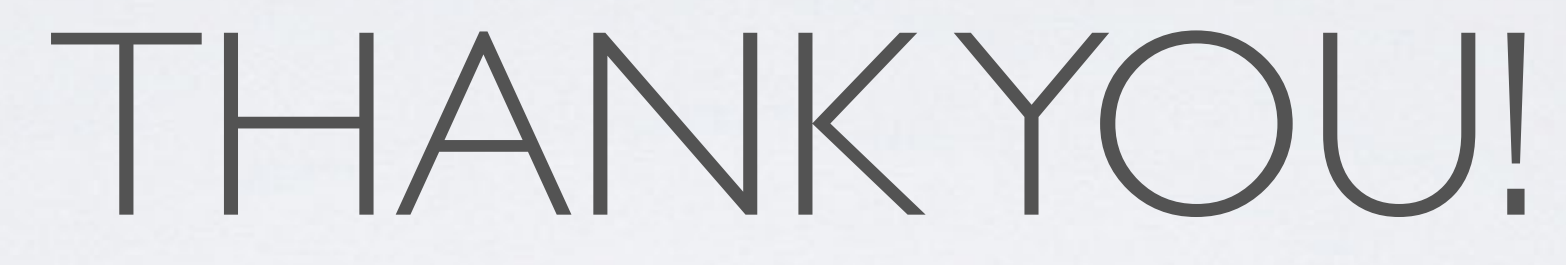

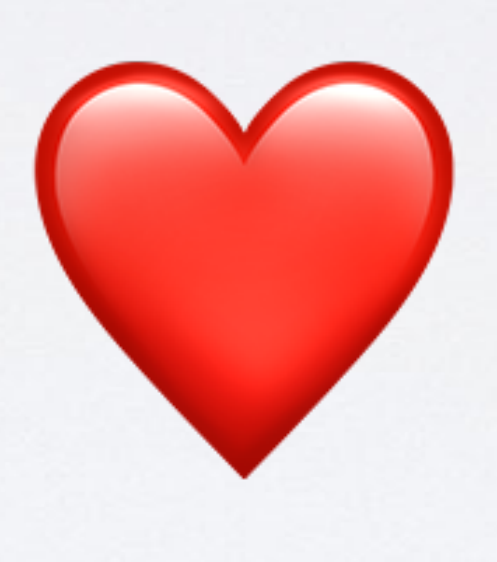

Q&A

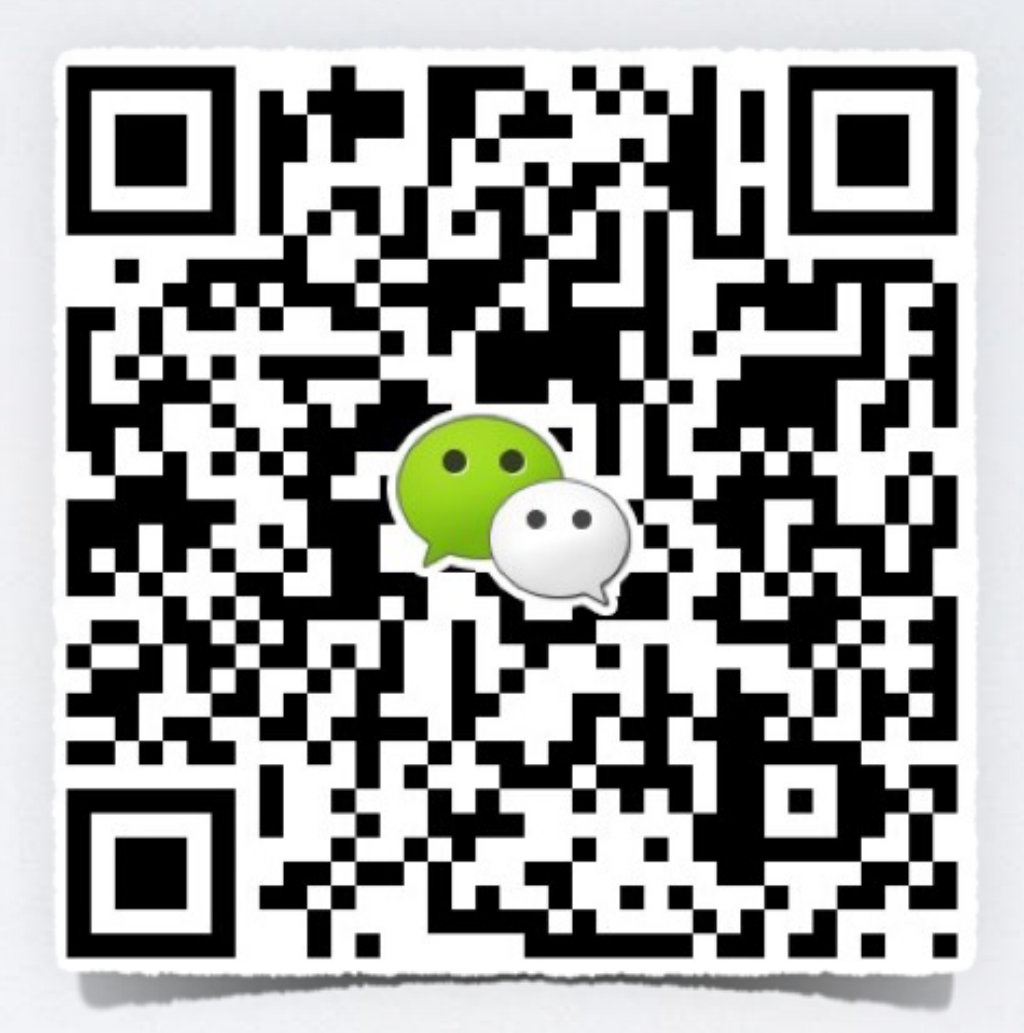

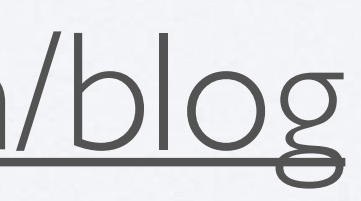

### • Twitter: incanus77

- GitHub: incanus
- Web: [justinmiller.io](http://justinmiller.io)
- Mapbox: [mapbox.com/blog](http://mapbox.com/blog)